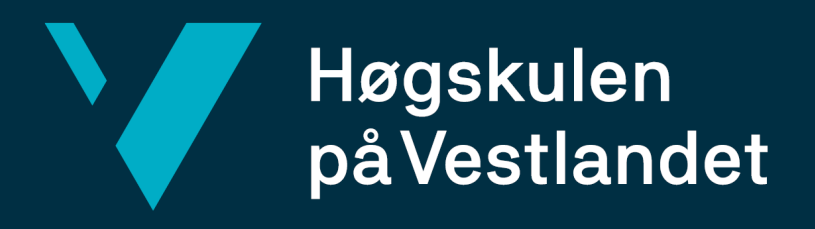

# **Bacheloroppgave**

Fotspor 2.0 Turer for fysisk aktivitet og læring

Fotspor 2.0 Walks for Physical Activity and Learning

**Thomas Eikhaug, Håkon Herrevold & Filmon Fisseha Weldeyohannes**

DAT191 Bacheloroppgave Fakultet for ingeniør- og naturvitskap Institutt for datateknologi, elektroteknologi og realfag Veileder: Carsten Gunnar Helgesen Innleveringsdato: 23.05.2022

Vi bekrefter at arbeidet er selvstendig utarbeidet, og at referanser/kildehenvisninger til alle kilder som er brukt i arbeidet er oppgitt, *jf. Forskrift om studium og eksamen ved Høgskulen på Vestlandet, § 12-1.*

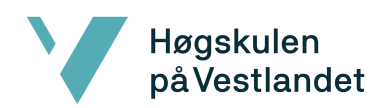

#### TITTELSIDE FOR HOVEDPROSJEKT

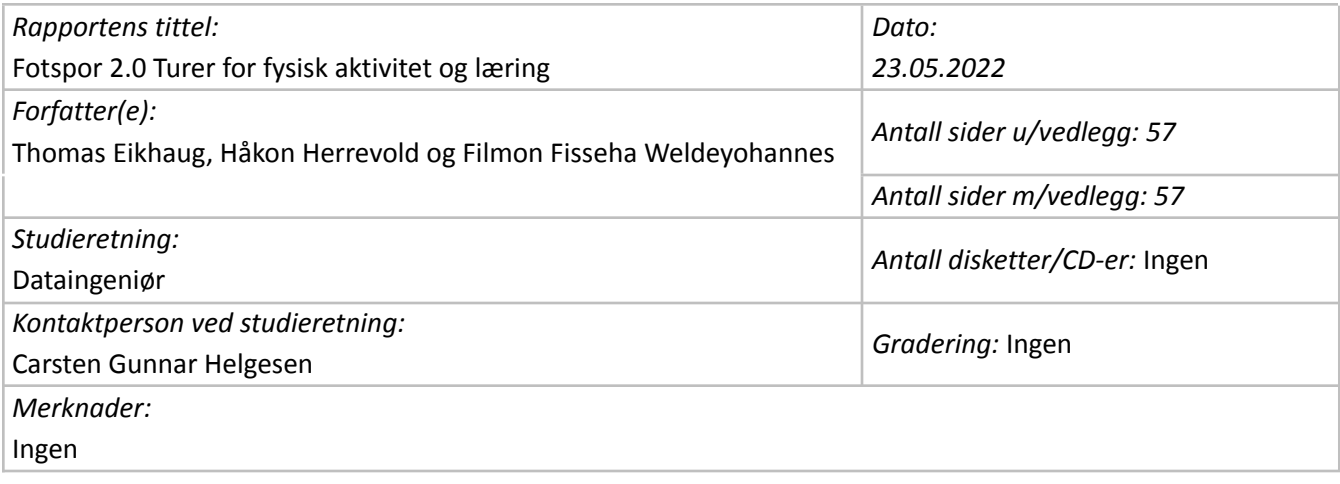

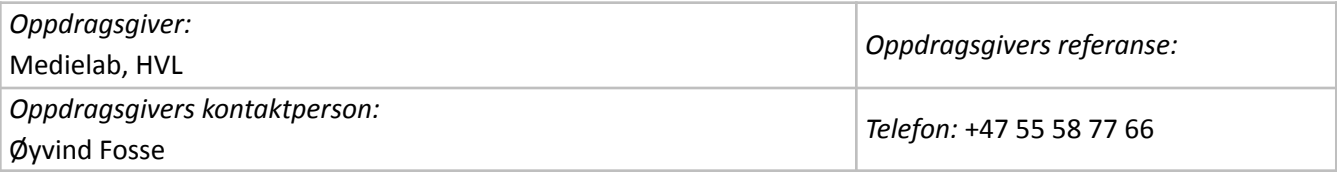

#### *Sammendrag:*

Bacheloroppgaven gikk ut på å utvikle en mobilapplikasjon for Medielab, HVL. De ønsket en ny prototype-app av sin allerede eksisterende Fotspor-applikasjon. Den nye applikasjonen skulle ha interaktiv lokasjonsbasert quiz, som var ønsket av brukerne.

#### *Stikkord:*

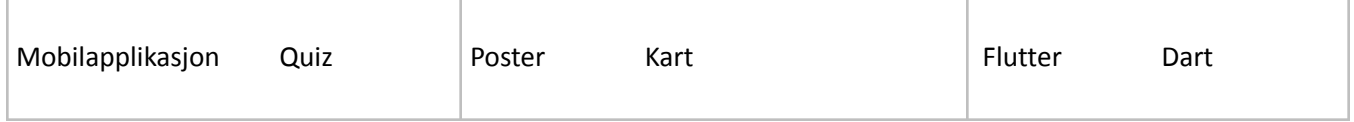

Høgskulen på Vestlandet, Fakultet for ingeniør- og naturvitskap

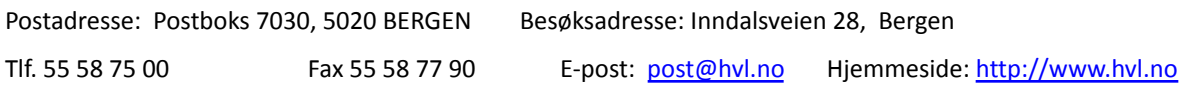

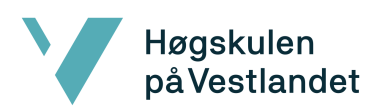

Fakultet for ingeniør- og naturvitskap Institutt for datateknologi, elektroteknologi og realfag

# <span id="page-3-0"></span>Forord

Høgskulen<br>påVestlandet

Denne rapporten omhandler arbeidet bak bacheloroppgaven Fotspor 2.0 i faget DAT191 Bacheloroppgave våren 2022. Prosjektet er skrevet av Thomas Eikhaug, Håkon Herrevold og Filmon Fisseha Weldeyohannes. Alle er tredje års dataingeniørstudenter ved Høgskulen på Vestlandet, campus Bergen.

Gruppen ønsker å rette en stor takk til Medielab, HVL for en spennende og interessant bacheloroppgave å jobbe med, samt en stor takk til veileder Carsten Gunnar Helgesen for god veiledning og oppfølging i prosjektet. Til slutt vil gruppen takke rektor Harald Borge og klasse 7B ved Fridalen skole for muliggjøring og deltagelse i brukertesting av applikasjonen, samt medstudenter på HVL som også testet applikasjonen og ga viktige tilbakemeldinger.

# <span id="page-4-0"></span>Innholdsfortegnelse

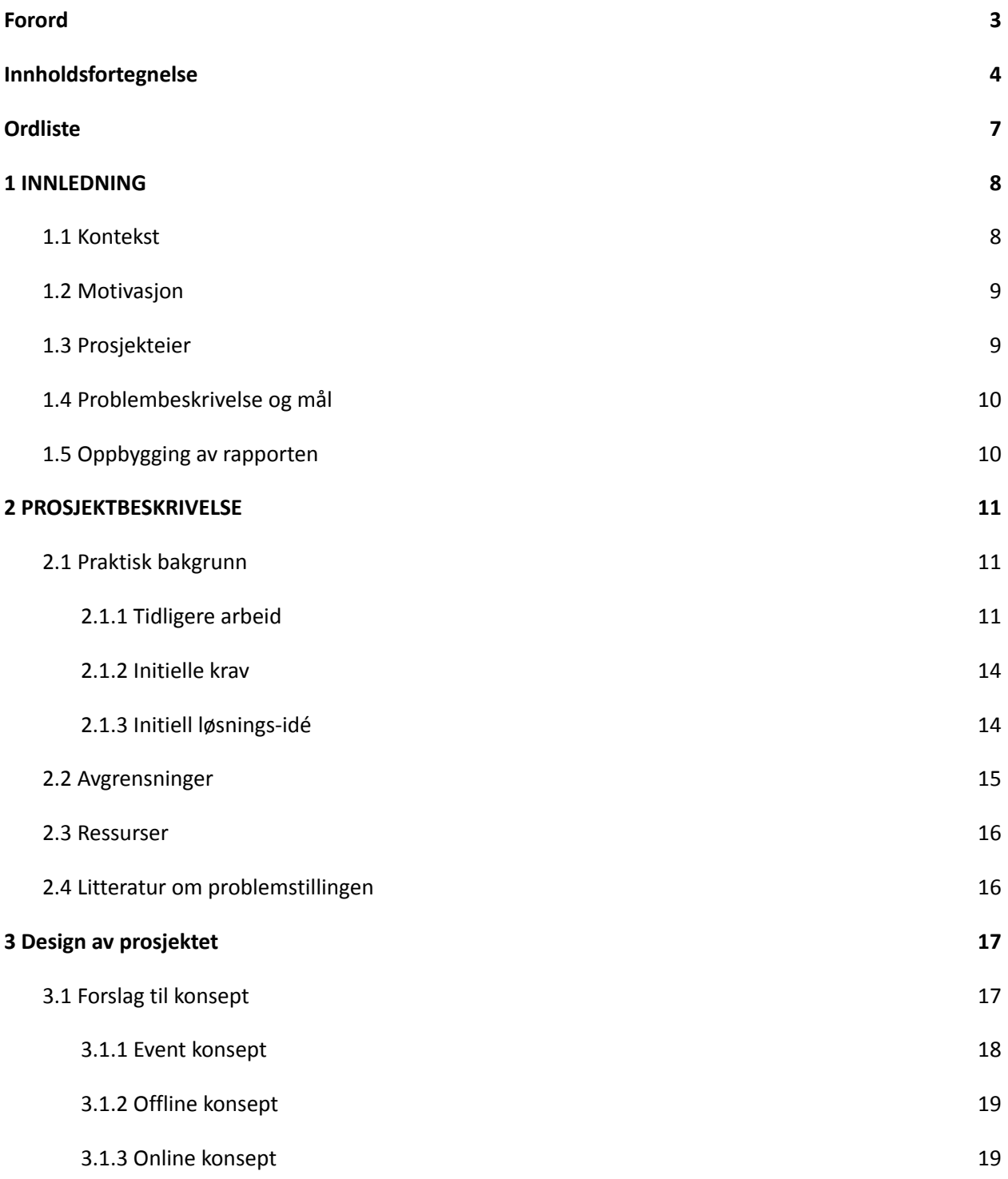

Fakultet for ingeniør- og naturvitskap

Høgskulen<br>påVestlandet

Institutt for datateknologi, elektroteknologi og realfag

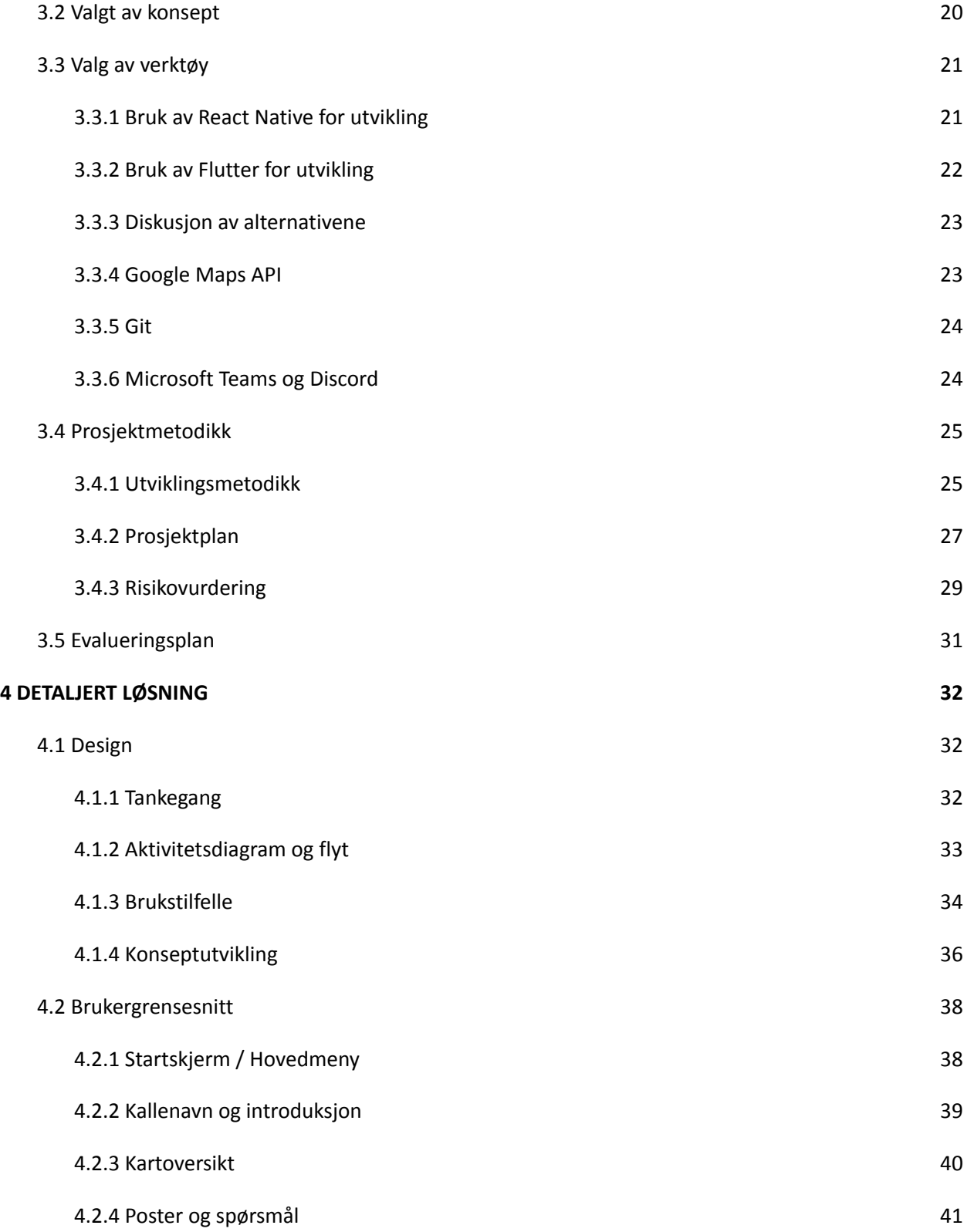

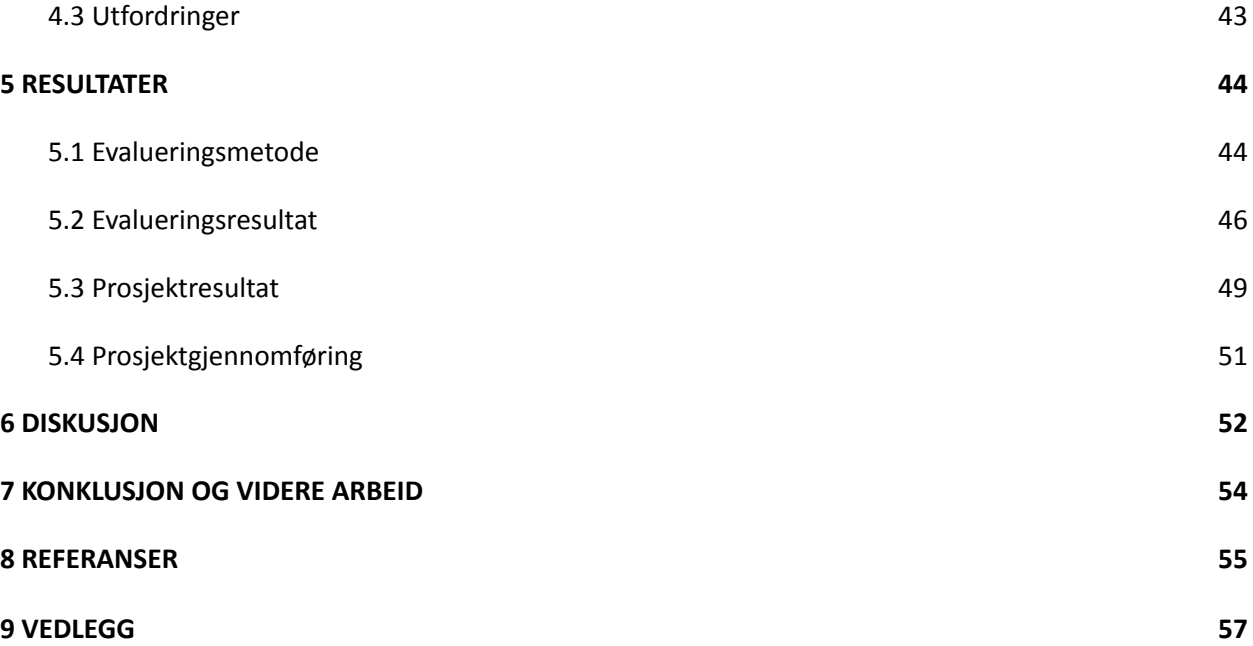

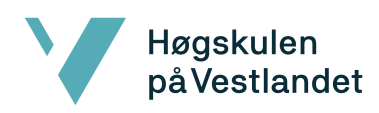

# <span id="page-7-0"></span>Ordliste

**Tabell 1: Ordliste**

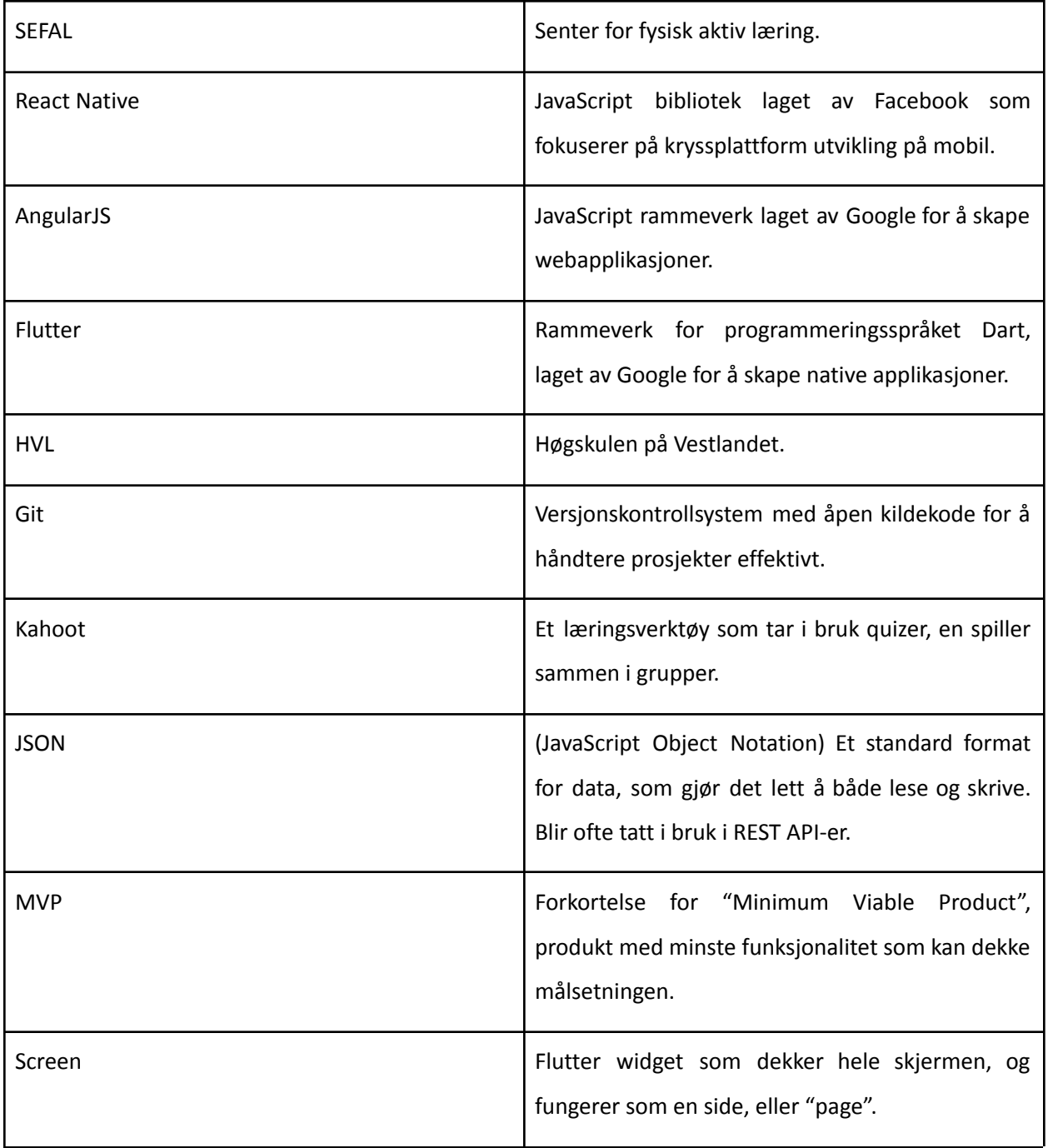

# <span id="page-8-0"></span>1 INNLEDNING

### <span id="page-8-1"></span>1.1 Kontekst

Høgskulen<br>på Vestlandet

Fotspor, utviklet av Medielab, HVL, er en turapp som fungerer ved at en kan laste ned selvskapte turstier og gjennomføre de. Rutene har poster plassert ut på et kart, og disse kan inneholde tekst, bilder eller lydklipp. Det finnes fire ulike moduser en rute potensielt kan være; natursti, skattejakt, åpne poster eller historisk vandring. Hvilke egenskaper postene har på kartet er det som skiller de fire modusene fra hverandre. For eksempel om de skal bli gått tilfeldig rekkefølge eller en oppgitt rekkefølge.

Appen har vært tilgjengelig på App Store og Google Play siden 2015, og blir tatt mye i bruk i skolesammenheng til å få gjennomført læring utendørs. Den siste oppdaterte versjonen kom for omtrent to år siden, og Fotspor har i dag ca. 15 000 unike brukere. Fotspor har også en nettside, der en kan ta i bruk en editor for å lage en vandring, for så å få den opp på mobilapplikasjonen ved bruk av en delingskode.

Det er mange positive anmeldelser om appen, som for eksempel Barnevakten sin artikkel om Fotspor, "Fantastisk og brukervennlig konsept gjør det mulig å lage digitale poster i by og natur som kan besøkes av andre med mobiltelefonen". Det kommer frem i mange av tilbakemeldingene at det er mangel på interaktivitet på postene. Medielab, HVL ønsker derfor å skape en helt ny modus der interaktivitet på brukerens side er i fokus.

### <span id="page-9-0"></span>1.2 Motivasjon

Høgskulen<br>på Vestlandet

Fotspor var originalt skapt som en "sightseeing" app for privatpersoner. Etterhvert ble det observert at appen ble spesielt mye tatt i bruk i skolesammenheng, som gjorde at Fotspor skiftet hovedmålgruppen sin fra privatpersoner til skole.

Senter for fysisk aktiv læring (SEFAL) er samarbeidspartnere med Medielab, HVL, og fungerer som en mellommann for utviklerne og sluttbrukerne i skolesammenheng. De har direkte kontakt med skoler og kommer med verdifulle tilbakemeldinger om hva skolene ønsker av funksjonaliteter i Fotspor sin løsning. Det er disse tilbakemeldingene som er motivasjonen for å skape Fotspor 2.0, som vil implementere mange av funksjonene skolene har ønsket. Tilslutt er det også en motivasjon at den originale løsningen begynner å bli teknologisk utdatert. Medielab, HVL ønsker derfor at en ny løsning skal bygges fra bunnen av med nyere teknologier.

### <span id="page-9-1"></span>1.3 Prosjekteier

Medielab, HVL vil være prosjekteier i dette prosjektet. De er en del av Avdeling for utvikling og læring i undervisning (ALU) ved høgskolen, og har ansvar for utvikling og bruk av digitale medier og teknologi i undervisningssammenheng. De vil ha eierskap til produktet når det er ferdig, og kan videreutvikle det som de selv ønsker etter dette prosjektet. Medielab, HVL skapte den originale Fotspor, og hadde en veiledende rolle gjennom utviklingen av dette prosjektet.

### <span id="page-10-0"></span>1.4 Problembeskrivelse og mål

Høgskulen<br>på Vestlandet

Oppgaven gruppen fikk av Medielab, HVL, var å skape en app som løste problemene og ønskene som dukket opp i tilbakemeldinger fra SEFAL. Det var flere ulike ideer og konsepter, men den som kom frem som den mest aktuelle var en quiz-app bygd på samme turformat som den originale Fotspor. Postene på kartet vil inneholde quizspørsmål med alternativer istedenfor bare statisk tekst, bilder eller lydklipp. Det konseptet tilbyr som originalen ikke gjør, er interaktivitet for brukeren, som var en svært etterlengtet funksjon fra tilbakemeldingene Fotspor har fått.

Det var ikke nødvendig å lage database eller backend til løsningen, ettersom fokuset skulle kun være å skape en app. Det vil være opp til Medielab, HVL hvordan de vil integrere appen inn i sin allerede eksisterende løsning med databaser og server-tjenester.

Målet vil være å skape en prototype av en quiz-appløsning, som Medielab, HVL kan ta videre i sin utvikling av Fotspor. Appen skal ha veldig lik funksjonalitet som Fotspor 1.0 med tanke på kart og poster, men skal i tillegg utvides med en quizløsning. Hovedmålgruppen vil være skole, og designvalg skal ha pedagogisk bakgrunn, slik at appen skal fungere best mulig for bruk i skole.

### <span id="page-10-1"></span>1.5 Oppbygging av rapporten

De neste kapitlene vil beskrive prosjektet i detalj. Kapittel 2 vil ha en grundig beskrivelse av prosjektet, samt krav og avgrensninger som er blitt satt. Kapittel 3 vil ta for seg de ulike potensielle løsningene og teknologivalgene. Kapittelet vil også beskrive hvilke valg

som ble tatt og hvorfor. Kapittel 4 inneholder en detaljert forklaring av løsningen, og inneholder tema som brukergrensesnittet til appen og tankegangen som ble tatt i bruk under planleggingen og utviklingen. Videre handler kapittel 5 om resultater og kapittel 6 om diskusjon. Kapittel 7 tar for seg konklusjon og videre arbeid. Helt på slutten av rapporten ligger referanser og vedlegg, i henholdsvis kapittel 8 og kapittel 9.

# <span id="page-11-0"></span>2 PROSJEKTBESKRIVELSE

Dette kapittelet tar for seg den praktiske bakgrunnen, avgrensninger, ressurser og litteratur om problemstillingen.

### <span id="page-11-1"></span>2.1 Praktisk bakgrunn

### <span id="page-11-2"></span>2.1.1 Tidligere arbeid

Fotspor består av to deler, et redigeringsverktøy på web, hvor en kan opprette konto og lage ruter (Bilde 1), og en mobilapplikasjon for gjennomføring av rutene (Bilde 2, Bilde 3 og Bilde 4). De som skaper ruter blir kalt for forfattere, mens de som tar i bruk applikasjonen blir kalt for sluttbrukerene.

Fotspor-appen er skapt med React Native, og er veldig brukervennlig oppbygd. Redigeringsverktøyet er skapt med AngularJS, og brukes til å administrere, eller skape nye ruter. Postene på en rute kan oppføre seg ulikt på kartet ut i fra hvilken modus en har valgt. Dette er de fire ulike modusene:

Åpne poster

- Postene er innenfor et gitt område og åpner seg når brukeren er nærme nok.
- Skattejakt

Høgskulen<br>påVestlandet

- Postene i skattejakten er ikke synlig, men brukeren får et hint hvor neste post er. Brukeren skal forstå hintet og gjette hvor posten kan være.
- Natursti
	- I Natursti avdekkes neste post når en post er blitt besøkt.
- Historisk vandring
	- I historisk vandring er alle postene synlige, men må besøkes i en gitt rekkefølge.

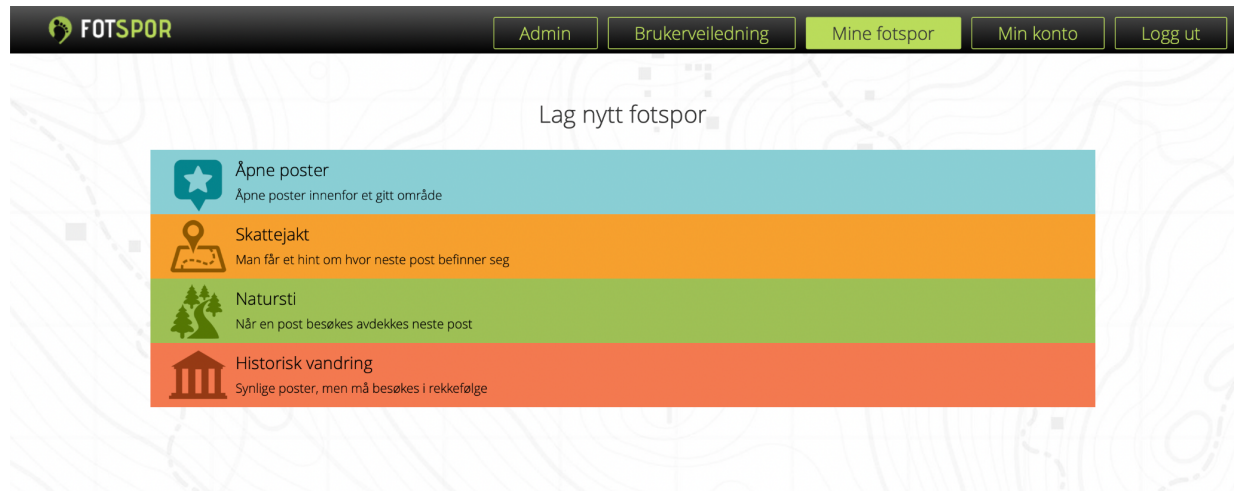

**Bilde 1: Fotspor nettside, Lag nytt fotspor**

Dagens redigeringsverktøy er intuitivt å bruke og hvem som helst kan opprette en konto og skape ruter. Applikasjonen blir mest brukt i skolesammenheng hvor det er lærere som lager ruter for elevene, men appen blir også brukt av organisasjoner og private mennesker.

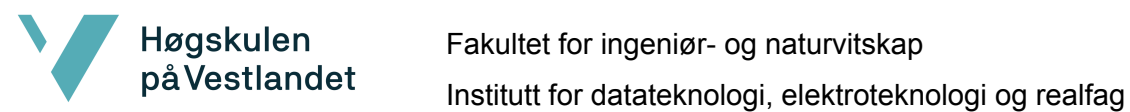

Når en går en rute i appen, vil brukeren bli plassert ut på et kart som inneholder ulike poster. Brukerens egen posisjon på kartet er plassert ut i fra telefonens egen GPS data, noe appen også tar i bruk for å evaluere om brukeren er innenfor postenes aktiveringsradiusen eller ikke. Poster vil bare åpne seg om avstanden mellom brukerens GPS lokasjon og postens lokasjon er under en distanse forfatter har definert selv i editoren, ofte mellom 5-15 meter.

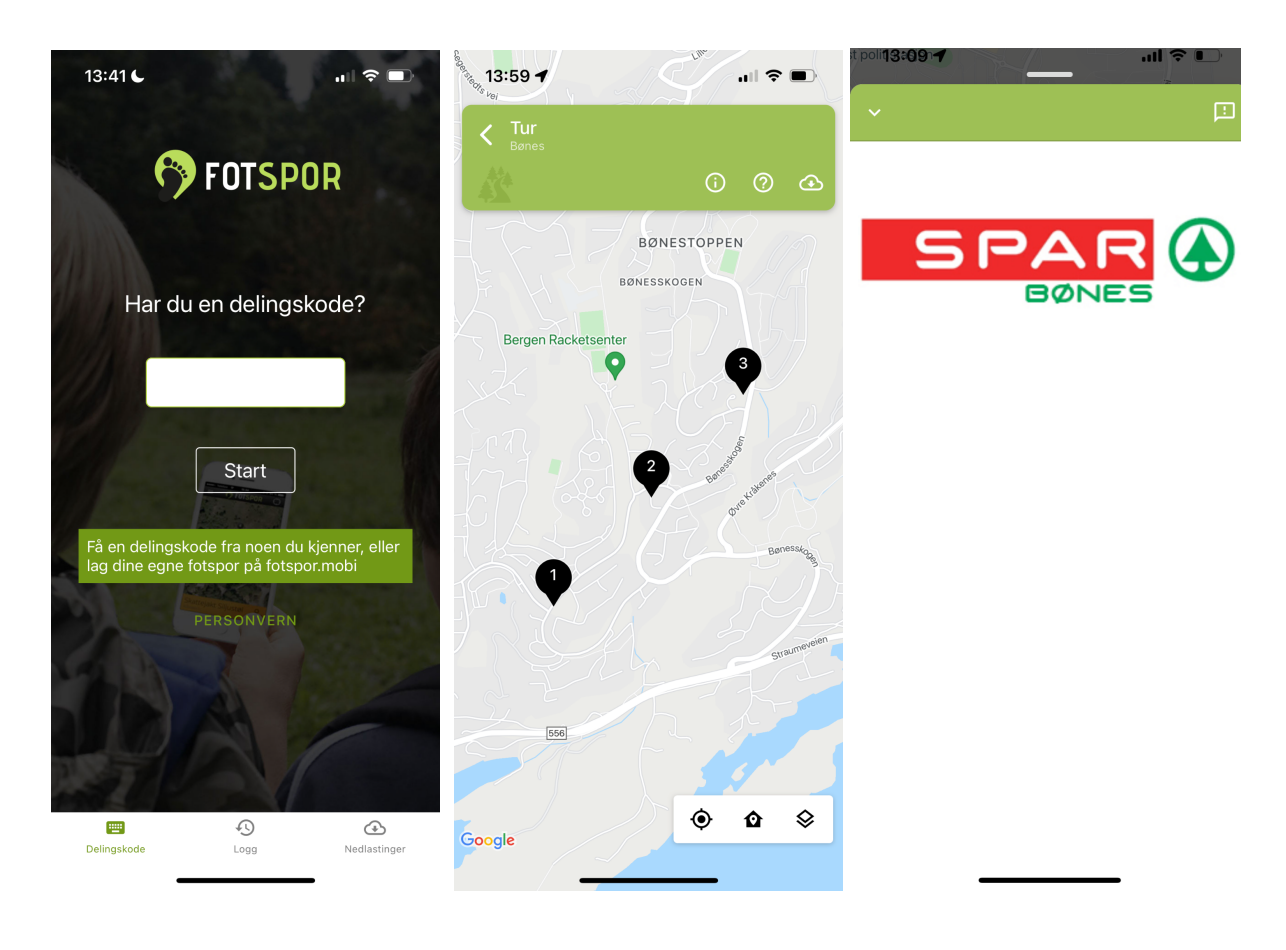

**Bilde 2: Fotspor-app, Startmeny Bilde 3: Fotspor-app, Poster Bilde 4: Fotspor-app, Innhold post 1**

### <span id="page-14-0"></span>2.1.2 Initielle krav

Høgskulen<br>på Vestlandet

Prosjekteier kom ikke med mange initielle krav utenom at det skal skapes en interaktiv lokasjonsbasert løsning, og andre ønsker som har kommet frem i tilbakemeldinger. De fleste krav har gruppen kommet med selv, etter flere møter med både Medielab, HVL og SEFAL. De initielle kravene ble som følger:

- Være tilgjengelig på både iOS og Android telefoner.
- Like brukervennlig som originale Fotspor, om ikke mer.
- Bygge på samme konsept som Fotspor.
- Skal fungere som et quiz-spill, der spørsmålene befinner seg på poster, spredt rundt på et kart i appen.
- Appen skal ta i bruk telefonens posisjon via GPS data for å kunne plassere, og oppdatere spillerens posisjon på kartet. Dette er et viktig krav ettersom postene vil bare åpne seg om en spiller er fysisk innenfor en aktiveringsradius postene vil ha.
- Spørsmål skal ha svaralternativer, og riktig svar skal belønnes med poeng.
- Må være mulig å videreutvikle appen på et senere tidspunkt, dersom dette er ønskelig.

### <span id="page-14-1"></span>2.1.3 Initiell løsnings-idé

Den initielle løsnings-idéen gruppen kom med var en app som ville fungere veldig likt som det Kahoot gjør i dag, med at alle spillere er i en lobby, og spiller i lag der og da. I dette tilfelle skjer det på et turformat. Appen skal være tilgjengelig på både iOS og Android telefoner, slik at flest mulig kan bruke appen. Det var derfor attraktivt å finne et

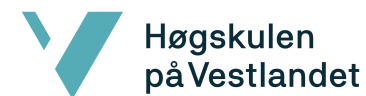

kryssplattform rammeverk, som ville gjøre det enkelt å skape en app for begge plattformer. Valget av rammeverk vil bli forklart mer detaljert i kapittel 3.3.3.

### <span id="page-15-0"></span>2.2 Avgrensninger

En avgrensing som har blitt gjort i prosjektet er at det kun skal fokuseres på å skape en quiz-funksjon som er begrenset til svaralternativer. En løsning der en for eksempel har et innskrivingsfelt som svar på spørsmål ble nedprioritert, ettersom det vil ha en annen struktur og arkitektur. Det ville også gjøre gjennomførelsen av en quiz mer tungvint for forfatter, som manuelt må se gjennom og rette svar i ettertid. Dette er et ikke-eksisterende problem i en løsning med svaralternativ, ettersom svaralternativene vil enten være rette eller feil.

En annen avgrensing er at appen bare kan brukes utendørs, ettersom GPS signaler ikke vil være gode nok til innendørs bruk. Poster åpner seg bare om en spiller er innenfor dens aktiveringsradius, som betyr at appen er avhengig av å kjenne til spillerens posisjon relativt til postene. Mangel på GPS signaler vil føre til at appen ikke vet nøyaktig spillerens posisjon, og vil da ikke kunne åpne poster selv om spilleren er på riktig plass.

Muligheten til å skape quiz-ruter fra et redigeringsverktøy på web er ikke en del av dette prosjektet. Medielab, HVL må implementere dette selv i senere tid. Alternativene de har, er å enten integrere en quiz-modus inn i den allerede eksisterende editoren, eller skape en helt ny editor. Det samme vil også gjelde en resultatside, der forfatter skal kunne se spillernes resultater på quizen. At bare appen er fokuset på prosjektet utelukker også arbeid på en backend eller database. Medielab, HVL vil stå åpent til hva de vil gjøre med dette, men gruppen har selv kommet med noen få ulike løsninger som vil fungere som potensielle løsninger.

### <span id="page-16-0"></span>2.3 Ressurser

Høgskulen på Vestlandet

> De nødvendige ressursene til prosjektet deles opp i materielle ressurser og menneskelige ressurser som fysisk arbeidsevne. Ettersom det er en mobilapplikasjon som skal skapes, er det ikke mer enn egne datamaskiner for utvikling, og mobiltelefoner til testing, som er nødvendig innenfor materielle ressurser.

> Innenfor menneskelige ressurser er Medielab, HVL og veileder, avgjørende ressurser for prosjektet. De kom med mange gode tilbakemeldinger på konseptet og funksjonaliteten. Foruten Medielab, HVL og veileder, hadde ikke prosjektet vært en realitet. SEFAL har også vært en verdifull ressurs for prosjektet, de kom med mange gode innspill og tilbakemeldinger angående pedagogiske hensyn som bør tas og hva som ønskes fra en lærers perspektiv.

### <span id="page-16-1"></span>2.4 Litteratur om problemstillingen

Alle kilder gruppen har fått er fra muntlige møter med Fotsporteamet. Enkelte kilder som tilbakemeldinger fra Fotspor 1.0, er konfidensielt og inngår derfor under privat kommunikasjon. Denne tilbakemeldingen inneholdt brukeranmeldelser, og viste ønskede funksjoner i en ny Fotspor-løsning, Medielab, HVL privat kommunikasjon (2022). Det ble også tildelt en detaljert brukeranmeldelse publisert på Barnevakten.no, Munthe, Kris (2021). Disse dokumentene var verdifulle når gruppen skulle komme frem til et konsept for ny Fotspor-løsning.

# <span id="page-17-0"></span>3 Design av prosjektet

Høgskulen på Vestlandet

> Dette kapittelet omhandler forskjellige konsepter og teknologi valg, gruppen presenterte til oppdragsgiver. Delkapitlene nedenfor går dypere inn de forskjellige konseptene, den valgte løsningen og verktøyene som ble valgt for utvikling.

### <span id="page-17-1"></span>3.1 Forslag til konsept

Under planleggingsperioden kom det frem tre mulige konsepter for hvordan appen kan fungere. Disse tre konseptene ville fungere veldig likt når en spiller gjennom en quiz-rute. Det som skiller de er hvordan lagring av data behandles, og noen andre ulike funksjoner. De tre konseptene, og noen få stikkord om hva de fokuserer på, er som følger:

- Event konsept
	- Fokus på konkurranse
	- Spille i lobbyer
	- Fortløpende resultater
- Offline konsept
	- Nedlasting på forhånd
	- Spille uten bruk av mobildata
- Online konsept
	- Tilkobling til database, og internett
	- Lett å videreutvikle

#### <span id="page-18-0"></span>3.1.1 Event konsept

Høgskulen<br>påVestlandet

Event konseptet er den initielle løsningen som gruppen kom frem til. Event konseptet ville fungere på den måten at en quiz-rute skal bli spilt gjennom på et gitt tidspunkt med en gruppe i lag. Det vil minne veldig om hvordan en i Kahoot blir med i en lobby, bare i et tur-format. Rent strukturelt vil det bruke samme prinsipper som online løsning 3.1.3, med at den trenger internett til å fungere. En normalflyt for en event quiz-app ville sett ut som dette:

- 1. Appen åpnes og en blir møtt med et innskrivingsfelt for delings-/spillkode.
- 2. Koden skrives inn og en blir bedt om skrive inn et kallenavn.
- 3. En blir plassert inn i en lobby der en venter på at alle spillere kommer inn i lobbyen.
- 4. Spillet starter og en går fra post til post, og svarer quiz spørsmål. Det blir vist en ledertavle etter hver post, som har oversikt over hvem som leder og egne poeng.
- 5. Når spillet er ferdig vil en få oversikt over sitt eget resultat, og hvor en lå på ledertavlen i spillet.
- 6. En kan da trykke en knapp som bringer spilleren tilbake til startmenyen.

Konseptet er konkurransepreget, ettersom en ledertavle vises til spilleren etter hver post. Det negative med dette konseptet er hvor ambisiøst det er. Kompleksiteten vil være høy med tanke på å holde styr på lobbyer under et spill, og vil være for tidkrevende for hva prosjektperioden tillater. Det var likevel et bra utgangspunkt å jobbe ut i fra under møtene, og gruppen kom frem til en forenklet variant som er online konsept i 3.1.3.

### <span id="page-19-0"></span>3.1.2 Offline konsept

Høgskulen<br>på Vestlandet

Offline konseptet ville fungere ved at når en skriver inn koden til ruten, vil det bli nedlastet data på mobiltelefonen, som vil gi kartet dataen om posisjonen til postene og quizspørsmålene. En algoritme blir også brukt til å finne ut hvilke deler av kartet som er nødvendig å ha, og vil bare nedlaste de aktuelle delene, som vil spare brukeren for at kartet trekker mobildata. Originale Fotspor tar i bruk denne strukturen for sine ruter, slik at en kan bruke appen uten å bruke mobildata. En normalflyt for en slik quiz-app ville sett slik ut:

- 1. Appen åpnes og en blir møtt med et innskrivingsfelt for delings-/spillkode.
- 2. Koden skrives inn og en vil bli bedt om å samtykke til nedlasting av noen pakker for å kunne spille ruten.
- 3. En går fra post til post, og svarer på quiz spørsmålene som befinner seg der.
- 4. Når spillet er ferdig vil en få en oversikt over sitt eget resultat.
- 5. En kan da trykke en knapp som bringer spilleren tilbake til startmenyen.

Det negative med dette konseptet er kompleksiteten det kan medbringe til arkitekturen. Originale Fotspor måtte bruke en algoritme for å kunne plassere postene og innholdet ut i kartet fra en JSON streng. Det er ikke en skalerbar løsning, og ville vært vanskelig å bygge videre. Medielab, HVL hadde også et ønske om at den nye appen skal bruke en annen teknologi for utvikling, så de frarådet å bruke den samme løsningen.

#### <span id="page-19-1"></span>3.1.3 Online konsept

I online konseptet kom gruppen frem til at all data vil bli hentet fra nettet og en database. Kartet henter data fra nettet, og en vil ha tilgang til hele verdenskartet ulikt Fotspor 1.0. I originalen brukes en algoritme for å finne ut hvilke deler av kartet som er

nødvendig og nedlaster bare de på forhånd før turen blir gått. Å ikke gjøre det på samme måte gjør kompleksiteten betydelig mindre, men vil i gjengjeld kreve at en må ha internett tilgang til en hver tid. Mengden data som blir brukt gjennom en tur er ikke stor, ettersom det bare brukes når kartet lastes inn, og eventuelle kall til database.

Online konseptet er en forenklet variant av event konseptet, og er mye mer gjennomførbart med tanke på tiden det vil ta å utvikle kontra event konseptet. Enda en god grunn til å bruke online konseptet er at det vil være mulig å videreutvikle dette til en event basert løsning i senere tid. Online konseptet sin normal flyt vil se slik ut:

- 1. Appen åpnes og en blir møtt med et innskrivingsfelt for delings-/spillkode.
- 2. En starter spillet og går fra post til post. En svarer på quizspørsmål som befinner seg på postene.
- 3. Når spillet er ferdig vil en få en oversikt over sitt eget resultat, og eller hvordan medspillere har gjort det.
- 4. En kan da trykke en knapp som bringer de tilbake til startmenyen.

Dette var det mest populære konseptet gruppen presenterte til Medielab, HVL, noe som hadde innflytelse på det endelige konseptvalget.

### <span id="page-20-0"></span>3.2 Valgt av konsept

Gruppen konkluderte fort med at event konseptet beskrevet i 3.1.1, ville hatt for høy kompleksitet, og ville krevd betydelig lengre tid for utvikling. Det var også et ønske fra Medielab, HVL at løsningen skal være mulig å videreutvikle. Måten dette skal oppnås på er å programmere modulært. Modulær programmering går ut på at funksjonaliteter blir

separert inn i uavhengige moduler som er utskiftbare. Den allerede eksisterende løsningen som brukes i originale Fotspor er veldig lik offline konseptet. Det var derfor en motivasjon å prøve noe nytt ved å velge en onlineløsning i Fotspor 2.0. At løsningen er online har den fordel at en har tilgang til databasen til hver tid, og programmet kan oppføre seg mer dynamisk. Det ble derfor konkludert med at online konseptet var det beste å videreføre.

Gruppens oppgave var kun å lage en mobilapp, det ville derfor være nødvendig å skape en mock-database inne i appen som oppfører seg som en falsk database. En mock-database gjør at en kan programmere rundt mangelen på database, og om gjort riktig gjøre det mulig å bare kunne koble database og backend direkte på appen når de måtte være klare i fremtiden.

### <span id="page-21-0"></span>3.3 Valg av verktøy

Dette delkapittelet tar for seg hvilke rammeverk, språk og hjelpemidler som skal brukes til utviklingen. Dette er et viktig valg ettersom det kan påvirke utviklingstid på ulike måter og videreutvikling i etterkant. Gruppen diskuterer to mulige løsninger for kryssplattform: React Native og Flutter.

#### <span id="page-21-1"></span>3.3.1 Bruk av React Native for utvikling

React Native er en av de aktuelle rammeverkene for utviklingen, ettersom det tar i bruk språket JavaScript, som gruppen har mye kjennskap til fra før av. Dette ville forenklet utviklingen av prosjektet, men med den ulempen at en ikke lærer et nytt språk. Originale Fotspor appen tok i bruk en eldre versjon av React Native til dens utvikling. React Native fungerer godt til å skape kryssplattform applikasjoner som vil si at den samme koden vil kunne kjøre på både Android og iOS telefoner. Dette eliminerer behovet for å skape en app for hver plattform hver for seg. Det å skape en hybrid app vil derimot ikke halvere tiden det tar å lage appen, ettersom kryssplattform utvikling medfører høyere kompleksitet.

React Native bygger på prinsippet om komponenter. Dette er byggeklosser, som en bruker til å bygge opp større applikasjoner. En komponent kan være noe så enkelt som en knapp, til en fullt fungerende navigasjonsbar, og mye mer. En komponent kan være bygd opp av flere mindre komponenter igjen, og det er få grenser på hva som kan lages.

#### <span id="page-22-0"></span>3.3.2 Bruk av Flutter for utvikling

Flutter har likhetstrekk med React Native, felles for de begge er at de er rammeverk for kryssplattform utvikling av native applikasjoner. Rammeverket Flutter er utviklet av Google, og bruker et eget språk som heter Dart. Flutter tilpasser alt innholdet på skjermen. Det vil si at for eksempel knapper og tekst vil tilpasse seg telefonskjermen og justere lengden og bredden ut i fra skjermstørrelse og telefontype. Flutter gir også muligheten til å kunne bruke telefonen sitt eget kart, slik at applikasjonen tilpasser seg forskjellige typer telefoner. Det vil si at en kan spesifisere at på iOS kjøres Apple Maps istedenfor for eksempel Google Maps.

En app i Flutter er bygd opp av flere widgets, som fungerer veldig likt som React Native sine komponenter, ved at widgets er form for byggeklosser. En widget kan være alt fra en knapp, innskrivingsfelt, eller et helt kart. Den kan være bygd opp av flere andre mindre widgets. Disse widgetene blir brukt til å bygge opp større applikasjoner.

22

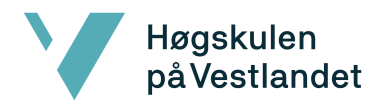

Populariteten til språket og rammeverket er i stor vekst, og mye tyder på at dette vil bli det mest populære i fremtiden. Dette innebærer at språket mest sannsynlig vil bli støttet i lang tid fremover.

### <span id="page-23-0"></span>3.3.3 Diskusjon av alternativene

Begge rammeverkene har sine fordeler og ulemper. Noen av gruppemedlemmene har erfaring med JavaScript/TypeScript og disse programmeringsspråkene tar React Native i bruk, som vil gjøre at læringsutbyttet blir lavere. Flutter derimot tar i bruk et helt eget programmeringsspråk kalt Dart, og vil derfor ha et større læringsutbytte, ettersom gruppemedlemmene må lære seg språket i tillegg til rammeverket.

Fotspor-applikasjonen er avhengig av et kartbibliotek siden brukerne skal ha oversikt over poster på kartet. Eksterne biblioteker må hentes når en bruker React Native, mens Flutter har muligheten til å bruke telefonen sitt eget kart.

Gruppen har stått fritt til å ta valget på rammeverk selv, men fikk tydelig beskjed fra utvikleren av Fotspor 1.0, at React Native fort kan bli veldig komplisert. Ettersom React Native tar i bruk eksterne bibliotek, så er applikasjonen avhengig av at alle de ulike "dependencies" er kompatible. Det er også tegn til at Flutter begynner å overta React Native med popularitet, som medfører at Flutter trolig vil ha mye støtte fremover. Valget falt til slutt på Flutter som rammeverk til å lage nye Fotspor 2.0-appen, selv om det ville medføre å utvikle applikasjonen i et helt nytt programmeringsspråk.

#### <span id="page-23-1"></span>3.3.4 Google Maps API

Google Maps sitt API ble tatt i brukt som kart i appen. Hovedgrunnen til dette er at Fotspor allerede bruker Google Maps og det falt derfor naturlig å fortsette med samme

kart. Med Google Maps følger mange innebygde funksjoner, deriblant Marker, som brukes til poster i prosjektet. I tillegg finnes det funksjoner som myLocationEnabled som viser brukerens posisjon på kartet med en blå sirkel. Her må det implementeres en metode som finner og tillater deling av posisjonen for at det skal fungere. En annen viktig innebygd funksjon er CameraPosition, som ble brukt til å initialisere startposisjon og zoom på kartet.

#### <span id="page-24-0"></span>3.3.5 Git

Når det er flere som jobber med utvikling av appen er det viktig at koden som blir skrevet har flyt og fungerer godt. Versjonskontrollsystemer blir brukt til å kontrollere arbeidet som allerede er gjort og hva som skal videreutvikles. Gruppen brukte Github-tjenesten som bruker versjonskontrollen Git.

Github fungerer slik at en av studentene lagde en repository for appen og resten av studentene fikk redigeringstilgang til koden. Hver student kan hente kode som er blitt lastet opp til Github og laste opp endringer eller ny kode som de har skrevet. Dette hjelper å ha oversikt over hvem av studentene som har skrevet de forskjellige delene av koden.

#### <span id="page-24-1"></span>3.3.6 Microsoft Teams og Discord

Microsoft Teams ble brukt til å avholde møter både internt for gruppen og med Fotsporteamet. Ved oppstart av prosjektet ble det opprettet to teams: "Bacheloroppgave Fotspor 2022" og "Fotspor studenter". I "Bacheloroppgave Fotspor 2022" gruppen, ble det delt filer og innlegg for blant annet skisser, videoer om rammeverket med mer. De ukentlige møtene ble avholdt i denne hovedgruppen, mens

egne møter med kun gruppen ble avholdt på "Fotspor studenter". I tillegg ble Discord brukt for rask og enkel chat-basert kommunikasjon for studentene.

### <span id="page-25-0"></span>3.4 Prosjektmetodikk

Høgskulen<br>på Vestlandet

### <span id="page-25-1"></span>3.4.1 Utviklingsmetodikk

Gruppen valgte å ta inspirasjon fra SCRUM-metodikken. SCRUM er et rammeverk for å utvikle, levere og opprettholde produkter i et komplekst miljø, det blir brukt slik at flere arbeidsoppgaver må fullføres i ukentlige sprints. Scrum har tre roller: produkteier, scrum master og utviklingsteamet. Produkteier er den som har ansvaret for det ferdigstilte produktet og frister for forskjellige oppdrag. Scrum master er ansvarlig for at scrumlisten blir fulgt av utviklingsteamet til fristene og at verdiene og målene til produkteieren er prioritert. De som har nødvendige ferdigheter for arbeidet har rollen utviklere.

Det er bare tre medlemmer i gruppen og dermed kunne ikke SCRUM bli brukt i form av den originale metodikken. Istedenfor daglige møter med produkteier, hadde gruppen ukentlige møter siden oppdragsgiverne ikke kunne være med i det som ble gjort dag for dag. Alle var en del av utviklingsteamet og skrev også arbeidsoppgaver som en scrum master gjør. Det ble brukt en digital tavle der en til en hver tid kunne se hvem som jobbet med hva. Der er det mulighet for samarbeid mellom studentene ved at flere kan føre seg opp på samme oppgave. Å hjelpe hverandre er en god måte å lære på, og gjør arbeidsprosessen mer effektiv. Figur 1 under er en illustrasjon av hvordan Scrum fungerer i praksis. Grunnet koronapandemien har mye av arbeidet skjedd digitalt over nettet ved hjelp av ulike verktøy, som for eksempel Microsoft Teams, der møtene har blitt avholdt. Ettersom det utvikles en app, har ikke fysisk oppmøte vært så viktig i dette prosjektet.

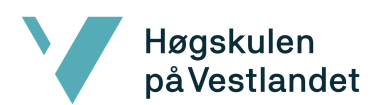

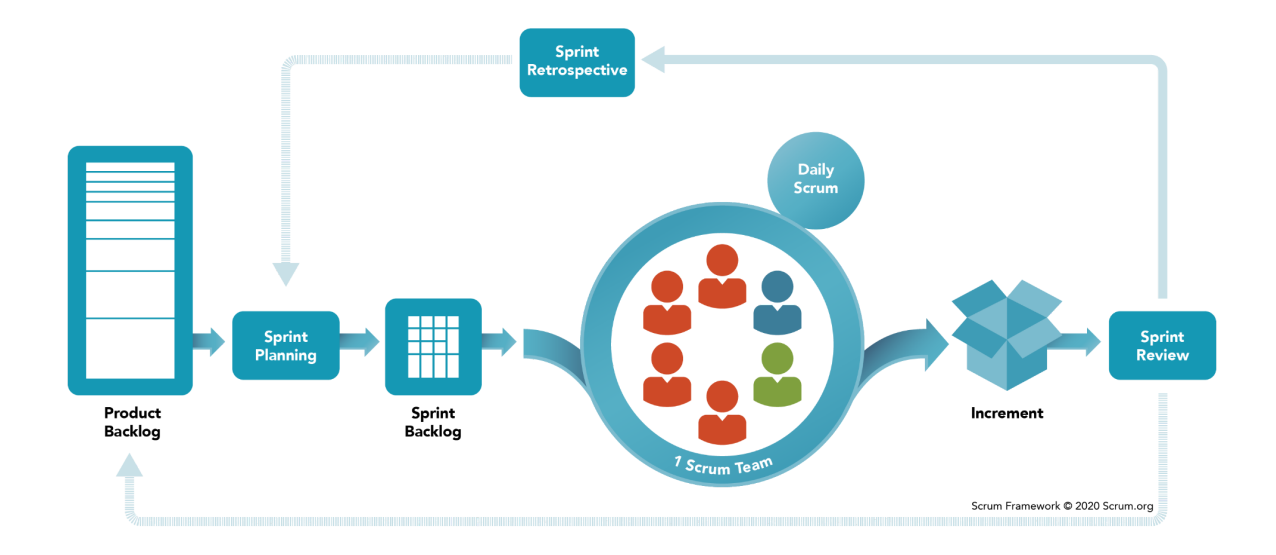

**Figur 1: Illustrasjon av Scrum, hentet fra <https://www.scrum.org/resources/what-is-scrum> (18.05.2022)**

Gruppen tok i bruk Trello for tildeling av oppgaver som kan ses i Bilde 5. Hver enkelt medlem tildelte seg selv oppgaver fra tavlen og la til under "in Progress". Oppgaver med høyest prioritet ble først lagt til i sprint og oppgaver med lavere prioritet ble lagt i backlog. Etterhvert som oppgaver i sprint ble fullført ble de viktigste oppgavene fra backlog lagt til i sprinten. Ved ukeslutt ble listen arkivert og klargjort til ny uke.

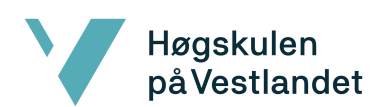

### Fakultet for ingeniør- og naturvitskap Institutt for datateknologi, elektroteknologi og realfag

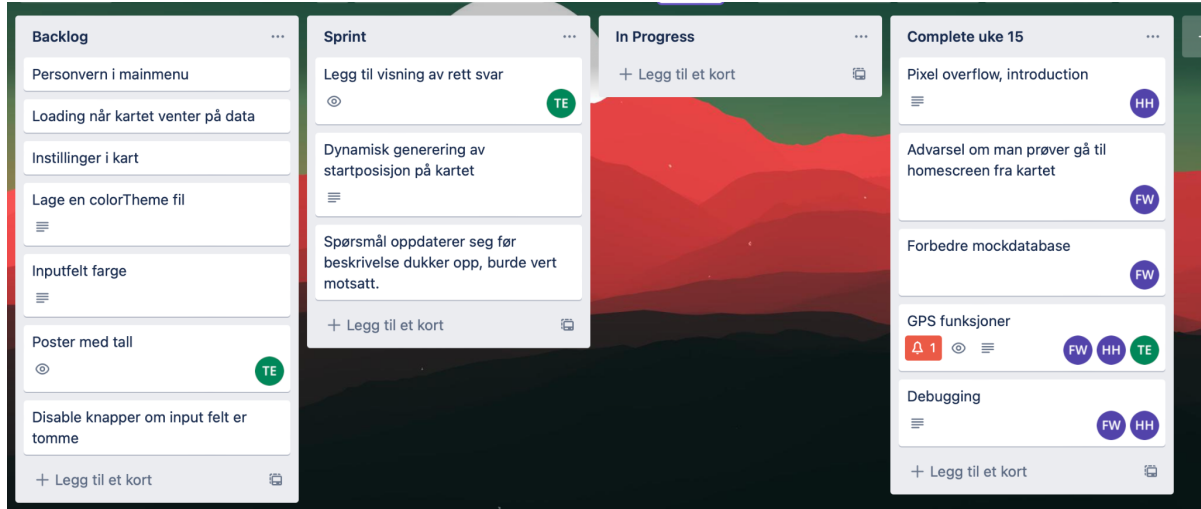

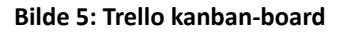

### <span id="page-27-0"></span>3.4.2 Prosjektplan

Prosjektplanen ble utformet i formen av et Gantt diagram (Figur 2). Gantt diagram er diagram som illustrerer et prosjekts tidsplan og avhengigheter mellom forskjellige arbeidsoppgaver. Diagrammet viser datoer for start- og slutttidspunkt for oppgavene i prosjektet, hvem som er ansvarlig for hver oppgave, og status for oppgavene.

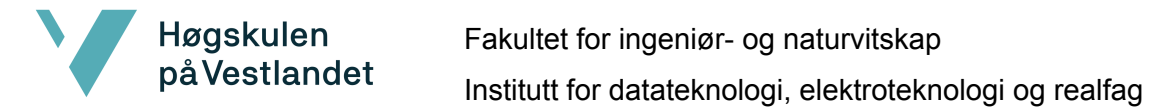

### **GANTT Diagram**

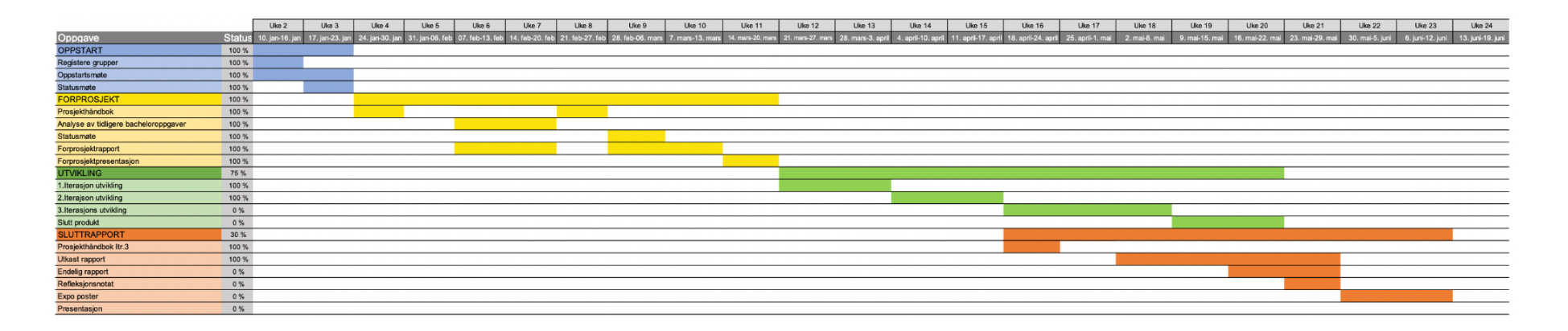

**Figur 2: Gantt diagram**

### <span id="page-29-0"></span>3.4.3 Risikovurdering

Høgskulen påVestlandet

> Risikovurdering handler om å identifisere potensielle farer og sette dem i perspektiv. Harald Westhagen mfl. definerer risikostyring/analyse som å: "klargjøre hvilke krav og mål man har med hensyn til risiko, herunder ta hensyn til eventuelle eksterne krav (for eksempel sikkerhetskrav)" (Westhagen 2008, s. 217). Målet er å passe på at det blir tatt trygge og kost-effektive tekniske beslutninger og fremgangsmåter i driften.

> Risikoskalaen i tabell 3 ble brukt for å rangere hendelser som kan oppstå gjennom prosjektet. Tabellen viser årsaker for forskjellige risikoer, hvor sannsynlig er det for at hendelsen oppstår, konsekvensen av hendelsen og tiltak for å unngå risikoen. Det er også gitt risikoprodukt fra risikoskala som gir hendelsen en vurdering basert på sannsynligheten og konsekvensen.

|                | Hendelse/Risiko                            | <b>Årsak</b>                                                                                                    | Sannsynl<br>ighet     | <b>Konsek</b><br>vens | Risiko-<br>produkt | <b>Tiltak</b>                                                |
|----------------|--------------------------------------------|----------------------------------------------------------------------------------------------------|-----------------------|-----------------------|--------------------|--------------------------------------------------------------|
| $\mathbf{1}$   | Applikasjonen<br>blir ikke tatt i<br>bruk. | Ineffektiv og lite<br>brukervennlig<br>brukerdialog.                                                                 | Høy (4)               | Høy (4)               | <b>16</b>          | Gjennomføre<br>brukertesting                                 |
| $\overline{2}$ | GPS usikkerhet                             | Satelittsignalblokk<br>ering på grunn av<br>f.eks bygninger,<br>broer, trær,<br>innendørs eller<br>underjordisk bruk | <b>Middels</b><br>(3) | Høy (4)               | 12                 | Brukerne bør plassere<br>poster hvor GPS<br>signaler er gode |
| 3              | Dårlig tid og ikke<br>får fullført         | Ineffektiv bruk<br>av tid, og<br>planlegging                                                                         | Middels<br>(3)        | Høy (4)               | 12                 | Bedre planlegging og<br>mer effektivitet                     |

**Tabell 2: Risikoanalyse**

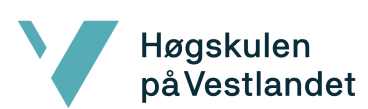

### Fakultet for ingeniør- og naturvitskap Institutt for datateknologi, elektroteknologi og realfag

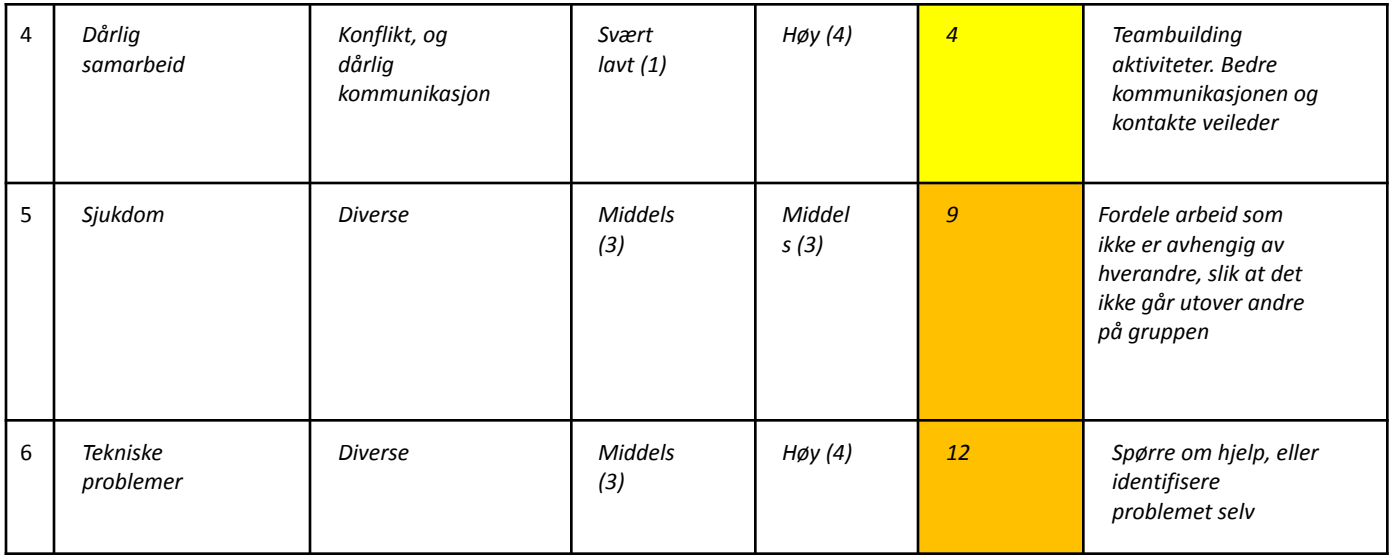

#### **Tabell 3: Risikoskala**

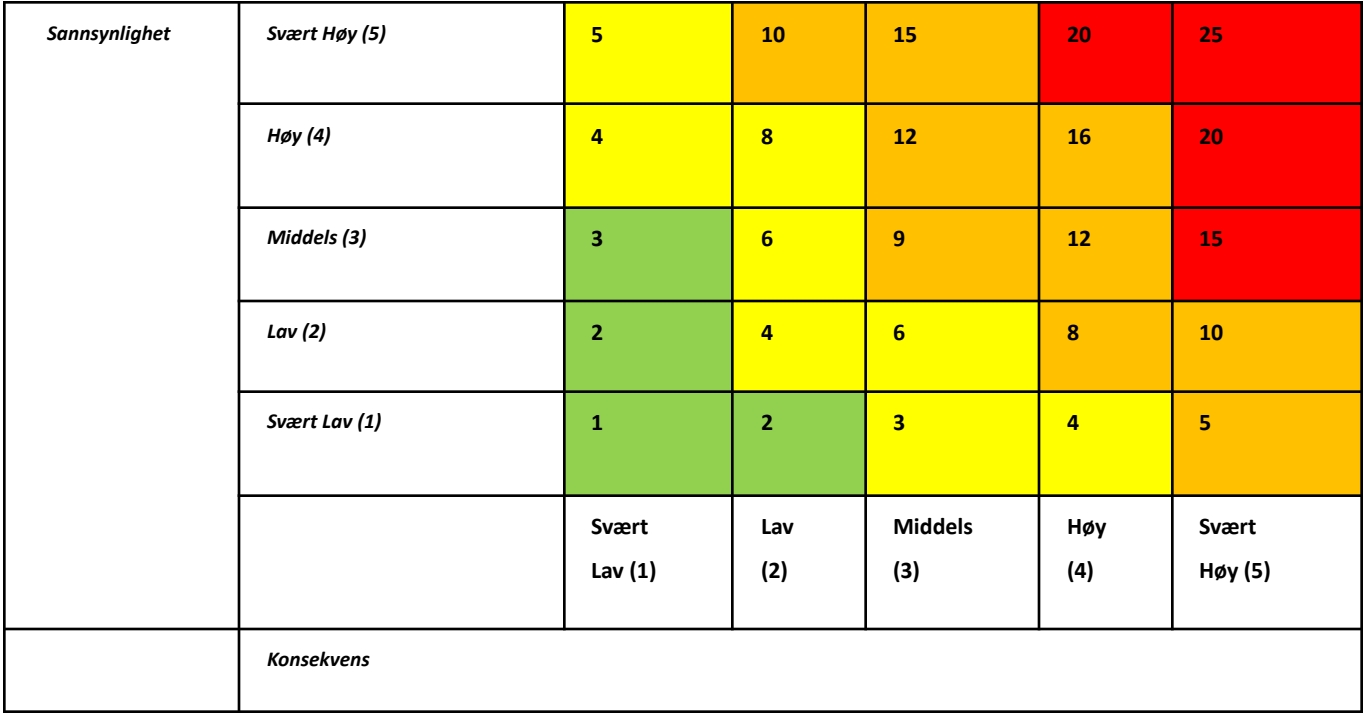

### <span id="page-31-0"></span>3.5 Evalueringsplan

Høgskulen<br>påVestlandet

Quiz-appen har elever og lærere som hovedmålgruppe. Det ble derfor tatt hensyn til dette under planleggingen og utviklingen for å optimalisere appen for denne målgruppen, ettersom gruppen ble fortalt av Fotsporteamet at ca. 90% av dagens brukere er lærer/elev. Gruppen har også hatt i tankene under utviklingen og planleggingen at appen skal passe til "alle". I dette legger gruppen at appen fint skal kunne brukes av andre målgrupper, kun at enkelte hensyn er tatt, med tanke på oppbyggingen av konkurranseelementer og å unngå tidtaking i skolesammenheng. Grunnen til dette er at appen skal fokusere på læring og kunnskap, ikke på å lese spørsmål raskest eller å svare kjappest.

Prosjektet har en forfatterside hvor lærerne er målgruppen og brukerside hvor elevene er de som tester og evaluerer. Oppdragsgiverne og prosjektveilederen skulle også evaluere prosjektets fremgang og sluttprodukt. Gruppen planlagte å teste applikasjonen på elever og medstudenter, slik som det er forklart i kapittel 5.1. Det er laget en spørreundersøkelse som testbrukerne kunne svare på i tillegg til en eventuell muntlig tilbakemelding. Gruppen tenkte med dette å få en god oversikt over brukeropplevelsen ved tilbakemeldingene de ville få av elevene, medstudenter, prosjektveilederen og oppdragsgiverne.

Planen for testingen av applikasjonen av medstudenter skulle skje på Kronstad-området rett utenfor HVL, campus Bergen. Dette skulle skje i midten av mai måned, etterfulgt av testing på en barneskole. Etter kontakt med SEFAL fikk gruppen muligheten til å teste applikasjonen på elever ved Fridalen skole. Dette ville gi Medielab, HVL verdifulle tilbakemeldinger fra hovedmålgruppen for videre utvikling. Gruppen planlagte derfor å låne telefoner og en 5G ruter fra Læringslab, HVL for testing av applikasjonen.

31

Telefontypen Læringslab, HVL hadde tilgjengelig var OnePlus Nord 5G som er en Android telefon. Gruppen lastet deretter ned applikasjonen på alle telefonene. Grunnen til at gruppen trengte en 5G ruter er fordi applikasjonen trenger internett tilkobling for å laste ned data og kartet.

# <span id="page-32-0"></span>4 DETALJERT LØSNING

Dette kapittelet vil gå nærmere i detalj på design av løsning og hvordan konseptet har utviklet seg gjennom prosjektet. Det vil også fortelle om tankegangen og motivasjonen bak flere av designvalgene som er blitt gjort under både planleggingsperioden og utviklingen.

### <span id="page-32-1"></span>4.1 Design

#### <span id="page-32-2"></span>4.1.1 Tankegang

Appen sitt design har i stor grad vært diktert ut fra behovet til en lærer i skolesammenheng. Skoler er den største brukerbasen til Fotspor, og er hovedmålgruppen appen sikter mot. Konseptet og designet utviklet seg hyppig gjennom flere møter mellom studentgruppen, Medielab, HVL og SEFAL. Opprinnelig var tanken at appen skulle fokusere på konkurranseelementer, som for eksempel tidtaking, og bonuspoeng fra ting som å svare kjappest. Etter et møte der gruppen var alene med SEFAL, kom det frem at det var pedagogisk bedre å droppe disse elementene. Ved å fokusere på konkurranseelementer, så vil dette kunne diskriminere elever med for eksempel nedsatt funksjonsevne eller lærevansker. Å belønne de som svarer kjappest vil

også fjerne fokuset for grundighet, som vil ha den motsatte ønskede effekten når planen er at det skal være et verktøy for læring.

### <span id="page-33-0"></span>4.1.2 Aktivitetsdiagram og flyt

Høgskulen på Vestlandet

> For å få en bedre oversikt over flyten til applikasjonen har gruppen utarbeidet et aktivitetsdiagram som viser flyten (Figur 3). Når applikasjonen starter, vil en startmeny vises der en får valget om å enten se logg fra tidligere ruter, eller skrive inn en delings-/spillkode. Inne i loggen kan en se tidligere resultater, og det vil være mulig å spille en quiz på nytt. Tilbake på startskjermen når en delingskode blir skrevet inn skjer det en sjekk i backend, først om koden eksisterer, om ja, vil den returnere den aktuelle quizen. Om koden er ugyldig vil spilleren få beskjed, og bli bedt om å skrive inn på nytt.

En quiz kan ha flere delingskoder, der hver delingskode er sin egen sesjon. Forfatter vil kunne ha oversikt over alle sesjonene på Fotspor sin nettside, og kan generere nye sesjoner når en vil. Sesjonene er en måte å kunne skille resultater på. For en lærer er dette spesielt nyttig for om en skal spille samme quiz med for eksempel flere klasser, og vil ha et tydelig skille mellom hver klasses resultater. **Figur 3: Aktivitetsdiagram**

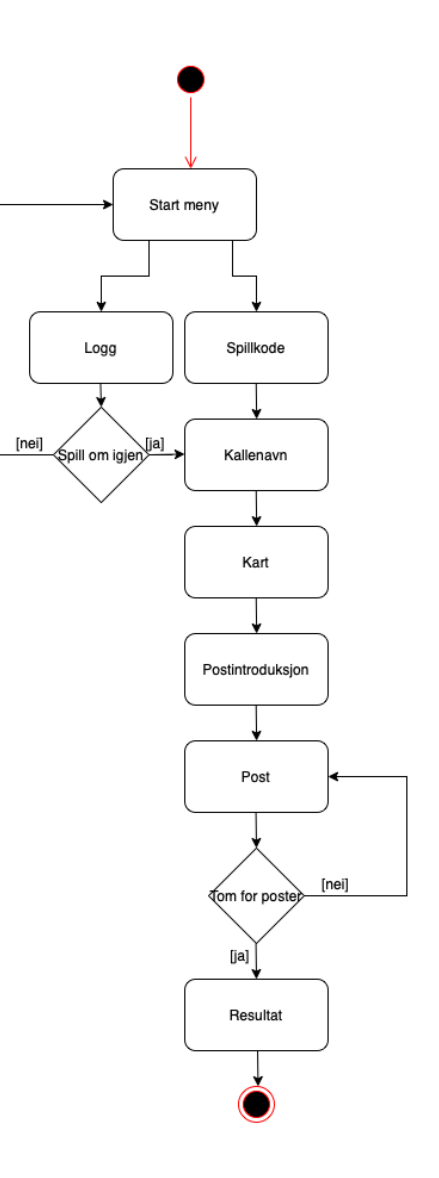

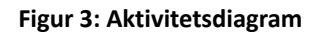

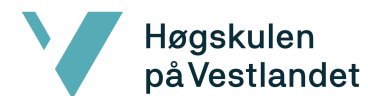

Etter delingskoden er skrevet inn, vil en ny skjerm vises der ønsket kallenavn skal skrives inn. Resultatet til spilleren vil bli lagret under dette navnet både i sin egen logg, og forfatters resultatoversikt på web. Spilleren blir så sendt videre til kartet, som inneholder postene til quiz-ruten. På kartet vil spiller kunne se sin egen posisjon, hentet ut i fra telefonens egen GPS posisjon. For å åpne postene må spillerens posisjon være innenfor posters aktiveringsradius, som kan være mellom 5-15 meter. Når en post åpnes, vil en enten komme rett til spørsmål, eller om det er lagt inn en postintroduksjon, vil den komme opp først i en egen skjerm. Spilleren svarer på spørsmålet, eller spørsmålene ut i fra hvor mange spørsmål forfatter har lagt inn. Spørsmål kan ha en forklaring som vil komme opp på etter en har svart. Riktige svar vil gi ett poeng, mens feile svar ikke gir noen uttelling. Når alle spørsmål er besvart vil en se sitt nye resultat, der de kan returnere til kartet. Totalt akkumulerte poeng vil til hver tid bli vist i toppen av kartet.

Når alle postene er besøkt og besvart vil en resultatskjerm vises, som forteller spilleren hvor mange poeng en fikk, og hvor mange det var mulig å få. Det er også et valg om å returnere til hovedmenyen, som vil avslutte spillet. Resultatet vil bli lagret i en lokal database på mobilen, slik at en kan se resultatet i loggen i fremtiden.

#### <span id="page-34-0"></span>4.1.3 Brukstilfelle

Brukstilfellet til Fotspor 2.0 er veldig lik den originale appen. Figur 4 viser et brukstilfelle der sluttbrukeren bruker Fotspor 2.0, der forfatteren bruker den allerede eksisterende editoren til Fotspor på web. Det er tenkt at funksjonen til å skape en quiz-rute og kunne se resultater, kan bli bygd inn i den allerede eksisterende editoren. Derfor er muligheten til å skape de fire andre modusene blitt inkludert i diagrammet, men som en kan se er det bare quiz-modus med sammenheng til sluttbrukerens brukstilfelle. Om Fotspor på et senere tidspunkt tenker det er bedre å skape en helt ny editor for quiz-ruter, så vil det også være mulig. Da ville det vært naturlig å fjerne de fire andre modusene fra brukstilfellet. Sluttbrukerens brukstilfelle er helt ny og arver ikke noe annet enn design likheter fra den originale appen.

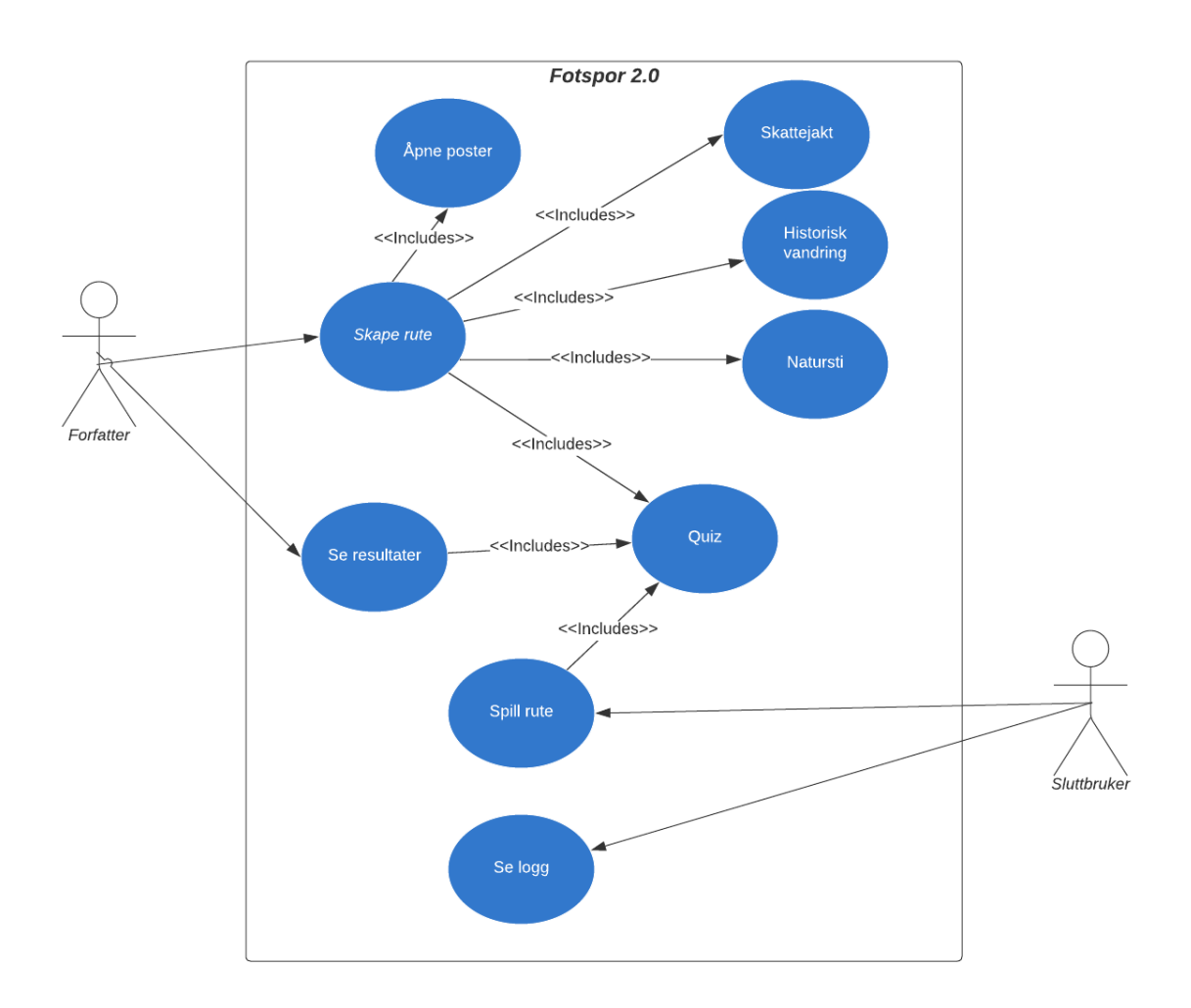

**Figur 4: Brukstilfelle for Fotspor 2.0**

#### <span id="page-36-0"></span>4.1.4 Konseptutvikling

Høgskulen<br>på Vestlandet

Designet gikk gjennom flere ulike faser og endret seg hyppig. På Figur 5 og Figur 6, kan en se utviklingen av konseptet gjennom planleggingsprosessen. Motivasjonen bak endringene kom ofte av pedagogiske årsaker, eller generell brukeropplevelse. Et eksempel er introduksjon-/beskrivelsesskjermen en kan se på siste iterasjonen rett før kartet. Dette var originalt ikke en del av konseptet, men etter tilbakemeldinger fra SEFAL, så var det et element som var savnet.

Under utviklingen ble introduksjonen flyttet inn i selve kartet for å gjøre brukeropplevelsen bedre. Ved å kombinere noen, og fjerne mindre viktige skjermer, reduserer det antall skjermer en spiller må bla gjennom. Figur 6 har for eksempel fire skjermer en spiller må navigere seg gjennom for å starte et spill, mens i den endelige versjonen er det bare to. Dette bidrar til at brukeren kommer fortere i gang med å spille. Når det gjelder brukeropplevelser så er det ofte slik at jo fortere en bruker får komme i gang, jo bedre.

En annen stor endring som skjedde mellom siste iterasjonen og den endelige versjonen, er at postintroduksjonen fra første iterasjonen kom tilbake. Det var noe som ble originalt fjernet fordi det var bekymring for at det ville bryte opp spillflyten, men kom tilbake som ønske fra SEFAL etter de oppdaget hvor nyttig funksjon det kan være for poster med flere spørsmål, som deler tema. Et eksempel på denne skjermen vil bli vist i delkapittel 4.2 som handler om brukergrensesnittet til appen som ble utviklet.

Selve spørsmålskjermen er delen som endret seg mest mellom iterasjonene. Siste iterasjon fokuserte mer på hovedfunksjonaliteter enn de tidligere, og fjernet derfor "popup" utvidet spørsmål og bilde/video-galleriet, ettersom de var mindre viktige.

36

Svaralternativer ble endret fra å være to og to nedover, til å være i en enkel kolonne nedover. Det gjorde det lettere å ha både mer tekst i svaralternativene, og gjør det enklere å implementere flere alternativer, om forfatter skulle ønske det.

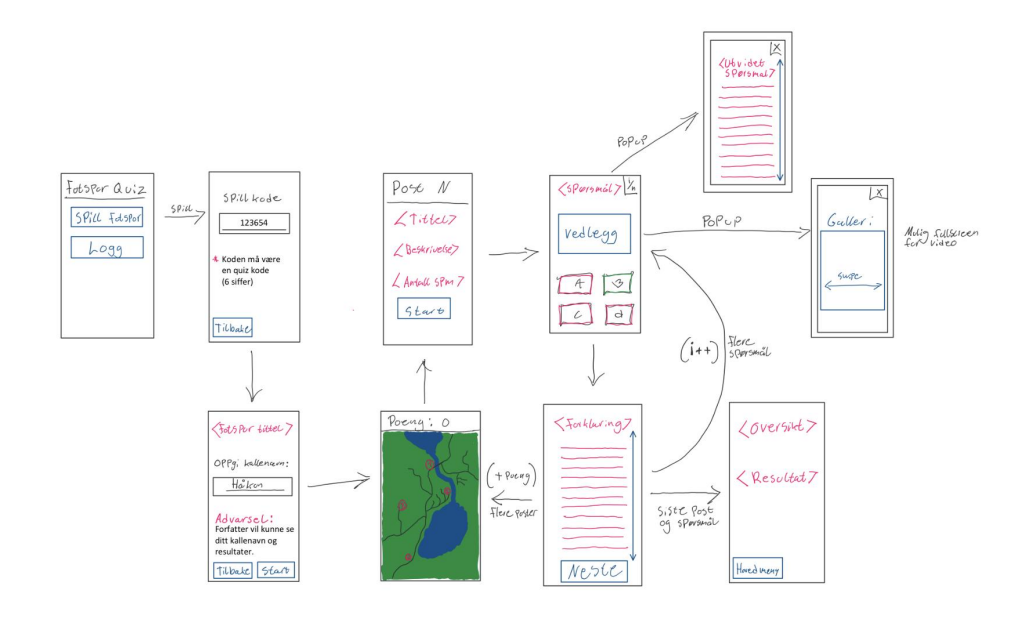

**Figur 5: Første iterasjon av konsept**

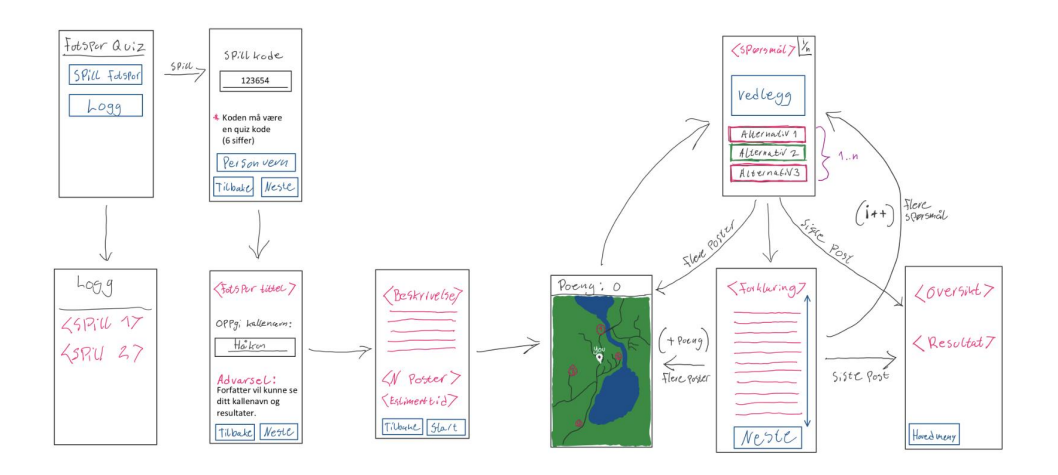

**Figur 6: Siste iterasjon av konsept før utvikling start**

Fakultet for ingeniør- og naturvitskap Institutt for datateknologi, elektroteknologi og realfag

### <span id="page-38-0"></span>4.2 Brukergrensesnitt

Høgskulen på Vestlandet

#### <span id="page-38-1"></span>4.2.1 Startskjerm / Hovedmeny

Appen er bygget opp fra bunnen av, men har små hint av designet fra Fotspor 1.0 sitt brukergrensesnitt. Et tydelig eksempel på dette er at innskrivingsfelt for delings-/spillkode er i startmenyen. Det tydeliggjør med en gang hva en må gjøre for å kunne spille en quiz. Det er også mulighet for å se logg eller personvern, ved å trykke på de ulike knappene presentert på startskjermen. Bilde 6 og Bilde 7 viser de to startskjermene side om side, der Fotspor 1.0 er til venstre og nye Fotspor 2.0 til høyre.

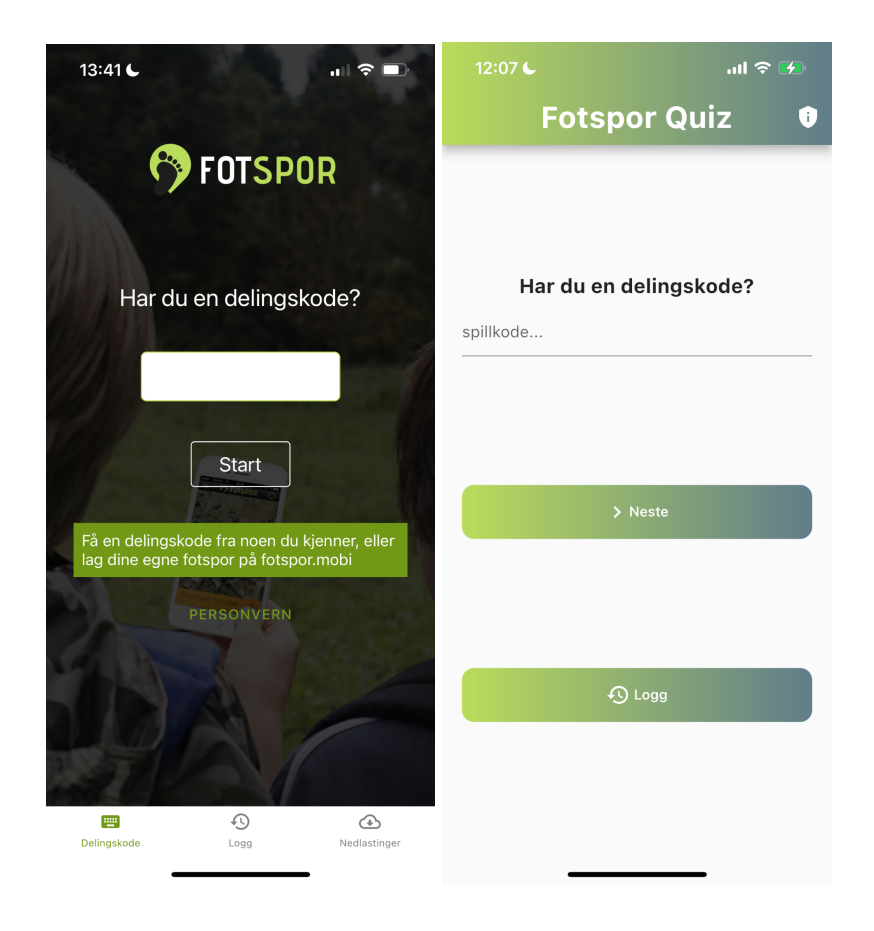

**Bilde 6: Fotspor 1.0, Startmeny Bilde 7: Fotspor 2.0, Startmeny**

### <span id="page-39-0"></span>4.2.2 Kallenavn og introduksjon

Høgskulen på Vestlandet

> I Fotspor 1.0 starter en vandring så fort en har skrevet inn en delingskode. Dette fungerer ulikt i Fotspor 2.0, fordi en nå har muligheten til å skrive inn et kallenavn, som en kan se på Bilde 8. Det er etter kallenavnet blir oppgitt at en kommer seg til kartet med postene. Introduksjon var noe SEFAL ønsket å ha tilgjengelig for å kunne gi generell informasjon om ruten om det måtte være nødvendig. På kartskjermen er det et informasjonsikon en kan trykke på, som gjør at introduksjonen popper opp på skjermen. Bilde 9 viser en introduksjonen som ble brukt under testingen av appen i skolesammenheng.

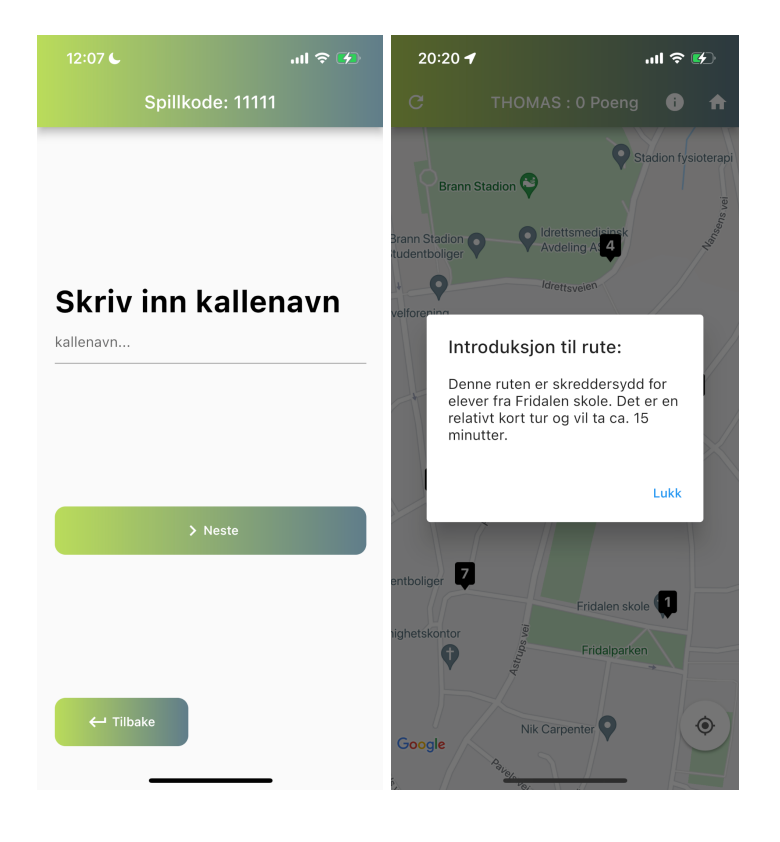

**Bilde 8: Kallenavn Bilde 9: Introduksjon**

#### <span id="page-40-0"></span>4.2.3 Kartoversikt

Høgskulen på Vestlandet

> Både Fotspor 1.0 og Fotspor 2.0 bruker Google Maps sitt API for kartvisning i appen, som kan ses på Bilde 10 og Bilde 11. Designet for appbar er derimot litt ulik. Fotspor 2.0 sin er plassert helt i toppen av skjermen slik at det er mest mulig plass til kartet. Den originale appbarløsningen kan oppleves som "i veien" ettersom den ikke er helt i toppen, men er litt nedenfor, som en kan se på Bilde 10. Det er ikke et stort eller merkbart problem på moderne store skjermer, men med mindre skjermer kan det bli et irritasjonsmoment for brukeren.

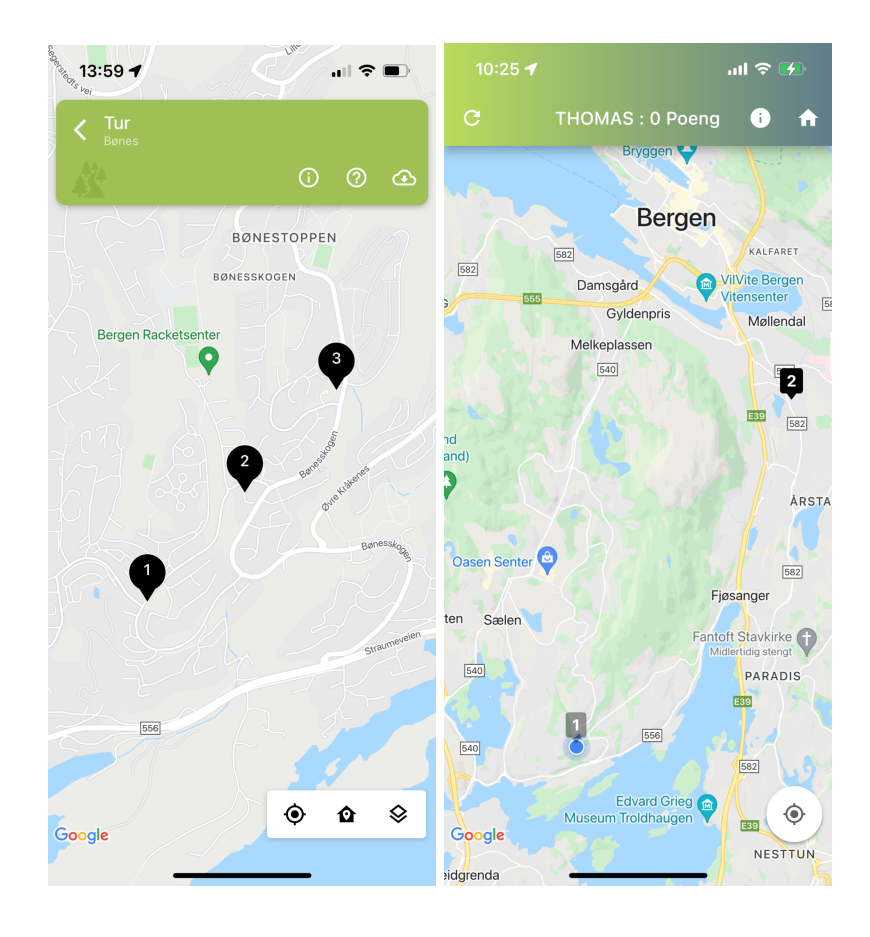

**Bilde 10: Fotspor 1.0, Kartoversikt Bilde 11: Fotspor 2.0, Kartoversikt**

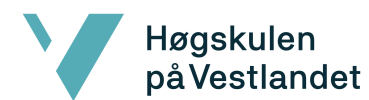

Google sitt kart API er en widget som er plassert i map\_screen. Der har det skjedd flere abstraksjoner som skal gjøre det enkelt for utviklere å bruke kartet. En får mange valgmuligheter på hvordan kartet kan oppføre seg, som for eksempel om en skal kunne rotere kartet, eller zoome inn og ut. De har også gjort det veldig enkelt å plassere ut markører på kartet. Her har Google Maps i Flutter en egen Marker-klasse. Når kartet lastes inn, vil den ta inn en liste av markers som parameter, og plassere de automatisk ut på kartet, gitt at markers har gyldig posisjon. I Fotspor 2.0 blir markers dynamisk generert, ut i fra hvilke poster quizen som spilles inneholder. Farge på postene vil også dynamisk endres på når en har fullført en post. I starten er alle postene svart, men de blir gjennomsiktig grå etter de har blitt besøkt.

#### <span id="page-41-0"></span>4.2.4 Poster og spørsmål

Den store forskjellen mellom Fotspor 1.0 og Fotspor 2.0, er at poster ikke kun inneholder statisk tekst, bilder eller video. Fotspor 2.0 kan inneholde opptil flere spørsmål, samt en introduksjon på posten. I en skolesituasjon er meningen at for eksempel en lærer som er forfatter, skriver hvilke tema spørsmålene vil handle om i postintroduksjonen. Dette blir vist på Bilde 12.

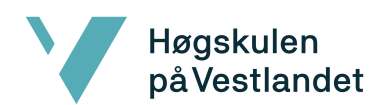

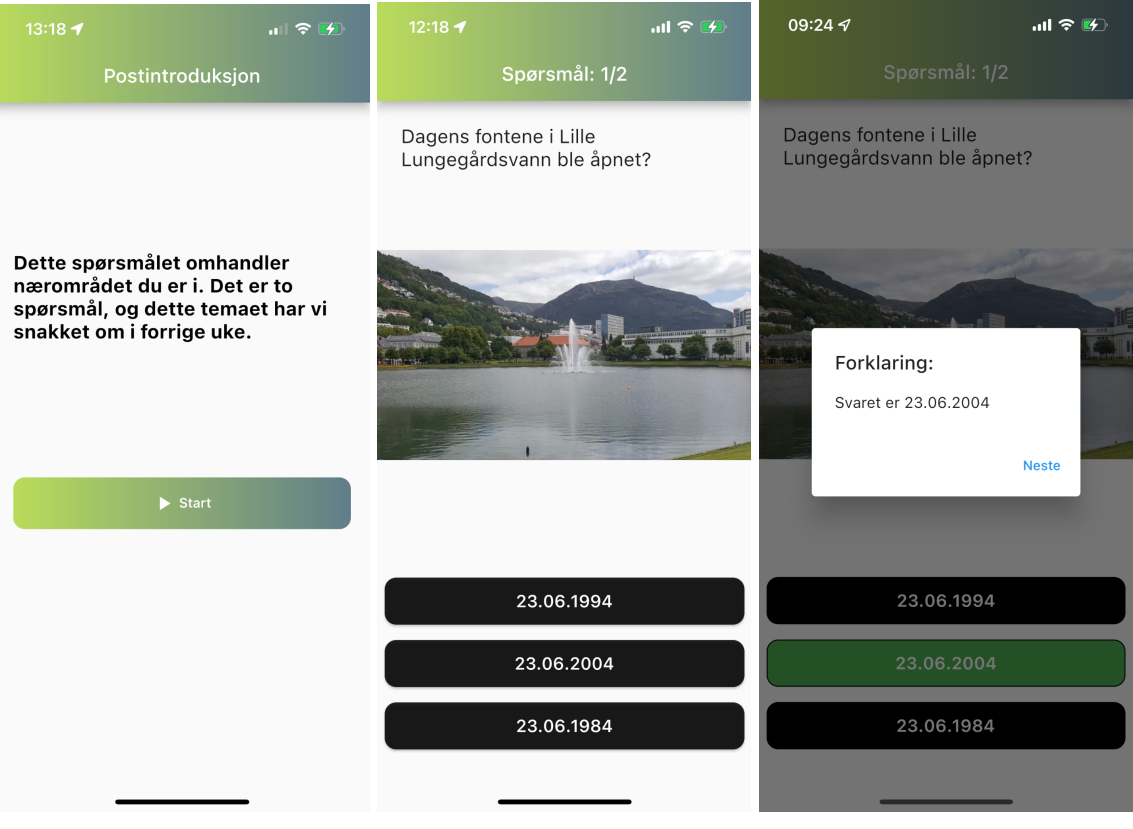

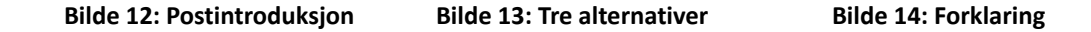

Spørsmålene hadde originalt som en kan se på konsepttegningen på Figur 5 og Figur 6 i delkapittel 4.1.4, en grid box for svaralternativene, der det er to og to alternativer nedover. Dette ble gjort om til kolonne svaralternativer, på grunn av at det vil kunne gi mer plass til tekst på hvert alternativ. Det vil også gjøre det enklere å kunne ha flere alternativer, ettersom det ikke vil ha stor betydning for utformingen, om det skulle vært et alternativ ekstra. Som det fremgår av Bilde 13 er det et eksempel på et spørsmål som bare inneholder tre svaralternativer, men det skal være mulig med flere om forfatter ønsker det.

Når spilleren svarer ved å trykke på et alternativ, vil brukeren kunne se om det var rett eller galt, etterfulgt av en forklaring. Forklaringen skal være valgfri for forfatteren å

inkludere, slik som introduksjonen til poster. Et eksempel på en kort og presis forklaring vises på Bilde 14. Når en trykker på "Neste" kommer en enten til neste spørsmål, eller en resultatside med poengsum, hvor en videre kan returnere til kartet igjen.

### <span id="page-43-0"></span>4.3 Utfordringer

Et problem som dukket opp tidlig under utviklingen, var hvordan tilstand skal håndteres gjennom kjøringen av appen. Tilstanden "state", er verdier og data appen holder på, for å kunne bygge opp UI elementene. Det kan også være verdier som er ønskelig å ta vare på gjennom hele appens kjøring. Første løsning var å sende data som quizer, kallenavn og spillkoder til andre screens som parametere. Dette fungerte bra i starten, men da koden ble mer kompleks, viste det seg fort at dette ikke var en god måte å gjøre det på. Lesbarheten ble fort dårlig, og det ble tungvint å jobbe med, ettersom hver eneste screen fikk massevis av parametere.

Løsningen var å ta i bruk Flutter sin egen state management løsning kalt Provider. Provider kan bli sett på som en sentral lagringsplass for data og state i appen under kjøretid. State management system hever data og state over widget-treet i minnet, som en kan se i Figur 7. Dette gjør at når det skjer en endring, vil alle widgets som bruker dataen bli varslet, og ta i bruk de nye endringene. Alle widgets i treet kan enkelt få tilgang til state og data gjennom et provider objekt som ligger i dens dart-klasse. Ved å gjøre det på denne måten, ble problemet med for mange parametere på screens eliminert. Ved å bruke Provider kan en quiz da for eksempel bli lagret i en egendefinert quiz-provider, og bli hentet fra hvor som helst i appen. Dersom det skulle skje endringer

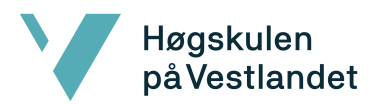

på quizen, vil også alle widgets som tar den i bruk bli automatisk oppdatert med de nye verdiene.

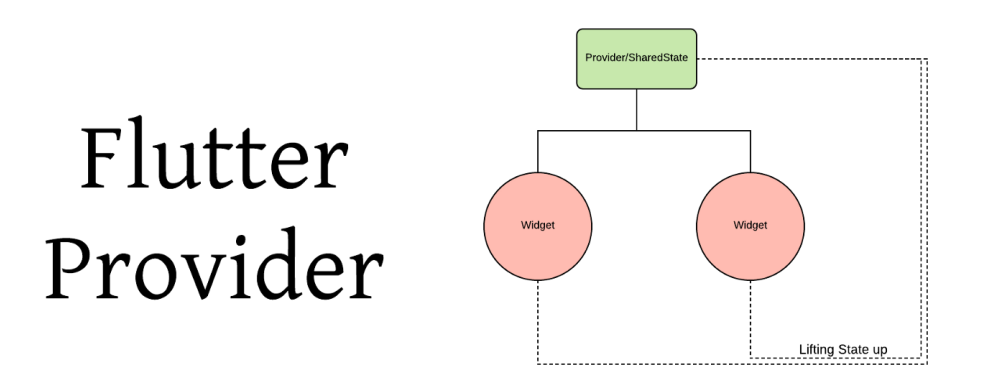

#### **Figur 7: Illustrasjon av Flutter Provider, hentet fra**

**<https://medium.com/flutter-community/flutter-pragmatic-state-management-using-provider-5c1129f9b5bb> (18.05.2022)**

# <span id="page-44-0"></span>5 RESULTATER

Dette kapittelet omhandler resultater gruppen fikk gjennom utviklingsfasen og testingen av applikasjonen. Delkapitlene under går også gjennom evalueringsmetode, hvordan evalureringen påvirket sluttproduketet, og til slutt beskrives prosjektgjennomføringen.

### <span id="page-44-1"></span>5.1 Evalueringsmetode

Gjennom hele prosjektperioden har gruppen hatt ukentlige møter med oppdragsgiver og SEFAL. Under møtene har gruppen fått tilbakemeldinger om hva som ønskes og hva som kan endres på. I startfasen var det mange gode diskusjoner rundt behovene prosjekteier hadde, og hva som var mulig å løse i den korte perioden gruppen hadde til rådighet.

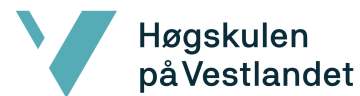

Appen ble utviklet slik at den tilfredsstiller de fleste behovene som ble diskutert og prioritert.

Gruppen testet selv appen gjennom utviklingsperioden for verifikasjon. Studentene ville at appen skulle fungere som den er ment til, før den ble testet av andre for validering og tilbakemeldinger. Studentene og oppdragsgiverne diskuterte flere gode alternativer for brukertesting som kunne utføres. Metodene som ble diskutert, var å teste på medstudenter eller at SEFAL kunne kontakte lærere og elever som kunne lage en liten quiz og teste applikasjonen. Gruppen valgte å bruke begge måter for brukertesting og planlagte å teste applikasjonen når den var MVP klar.

Det var vanskelig å teste applikasjon på både Android og iOS, siden appen ikke kunne nedlastes på iOS telefoner direkte fra kjøring av koden. Læringslab, HVL hadde kun Android-telefoner tilgjengelig, testen ble derfor kun utført på Android-telefoner. Gruppen hadde også tilgjengelig iPhone for testing under utviklingen for iOS. Under brukertesting var gruppen der som observatører.

Det var også laget spørreundersøkelse på forhånd som skulle deles til brukerne som skulle teste applikasjonen. Spørreundersøkelser kan bidra til å måle representativiteten til individuelle synspunkter og erfaringer. Den gir gode tall på folks meninger og atferd som kan brukes til å ta viktige beslutninger videre. Bilde 15 viser spørsmålene brukerne som testet applikasjonen ble spurt. Undersøkelsen gikk ut på applikasjonens brukeropplevelse og interaktivitet.

45

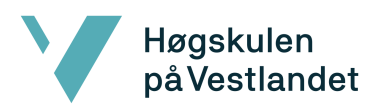

### Fakultet for ingeniør- og naturvitskap Institutt for datateknologi, elektroteknologi og realfag

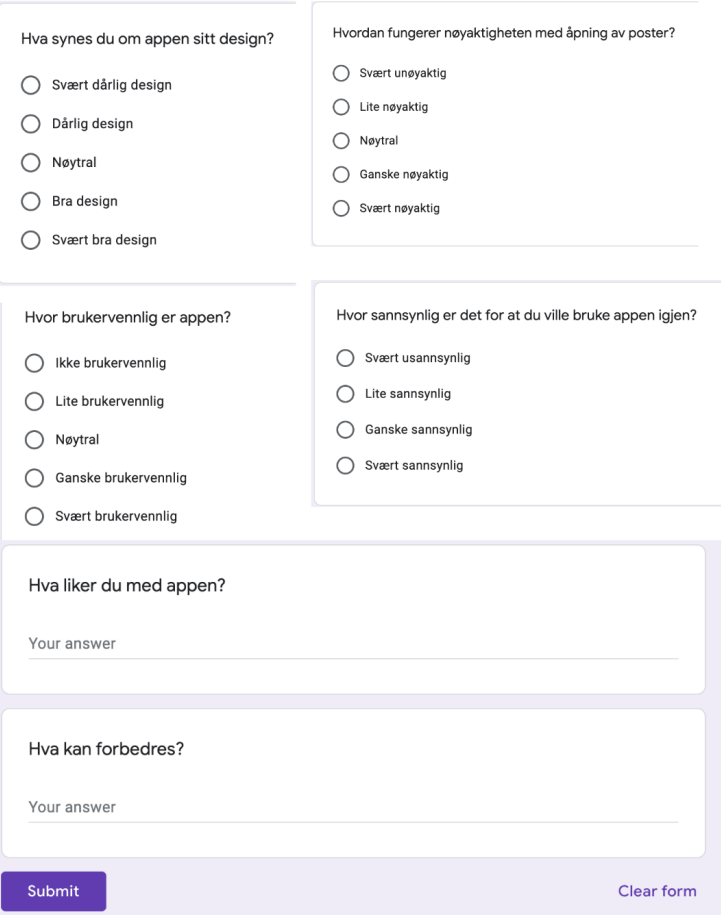

**Bilde 15: Brukerundersøkelse til testing**

### <span id="page-46-0"></span>5.2 Evalueringsresultat

Tirsdag 10. mai hadde gruppen første brukertest. Da testet åtte studenter ved HVL applikasjonen. To dager senere, torsdag 12. mai, hadde gruppen brukertesting på Fridalen skole for klasse 7B. Klassen bestod av 18 elever og to lærere. Brukertesten hadde totalt 27 svar, hvorav 18 svar kom fra 7. klasseelever ved Fridalen skole, ett svar fra læreren til elevene og åtte svar fra medstudenter fra andre studier på HVL. Gruppen fikk verdifulle tilbakemeldinger i form av statistikk, hva testgruppen likte med appen og hva som kan forbedres.

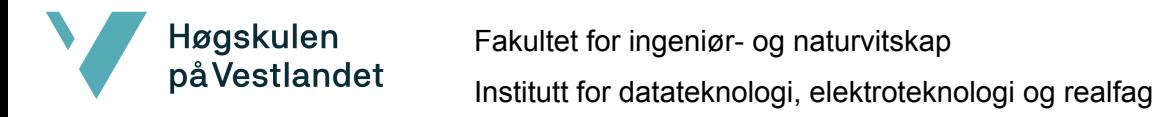

Omtrent 85% svarte at brukervennligheten er enten ganske eller svært brukervennlig, som det fremgår av Figur 8. Ingen var misfornøyde med brukervennligheten til applikasjonen, ettersom det ikke ble avgitt svar som "Ikke brukervennlig" eller "Lite brukervennlig".

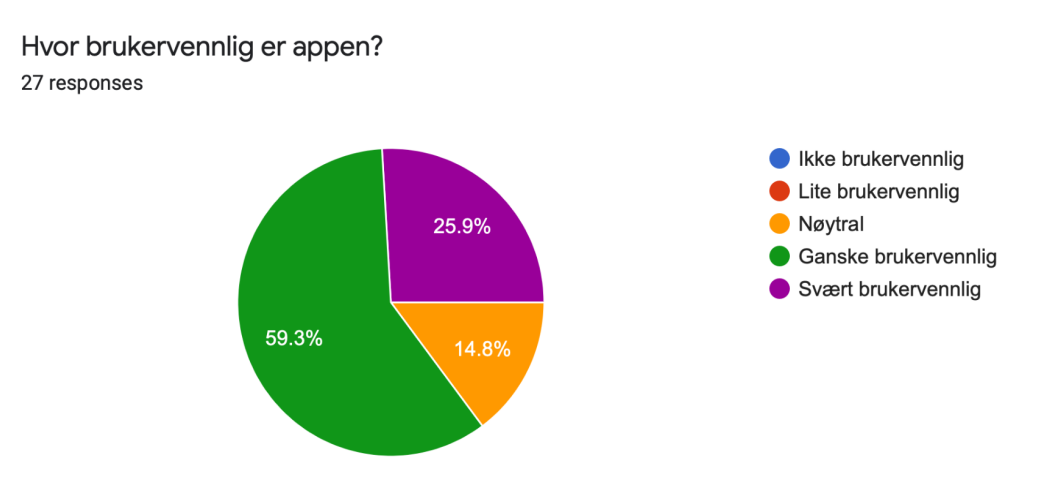

**Figur 8: Hvor brukervennlig er appen?**

Ca. 70% svarte at appen har enten bra eller svært bra design, som kan ses i Figur 9. Kun

ca. 7% svarte "Dårlig design" og var misfornøyd med designet til appen.

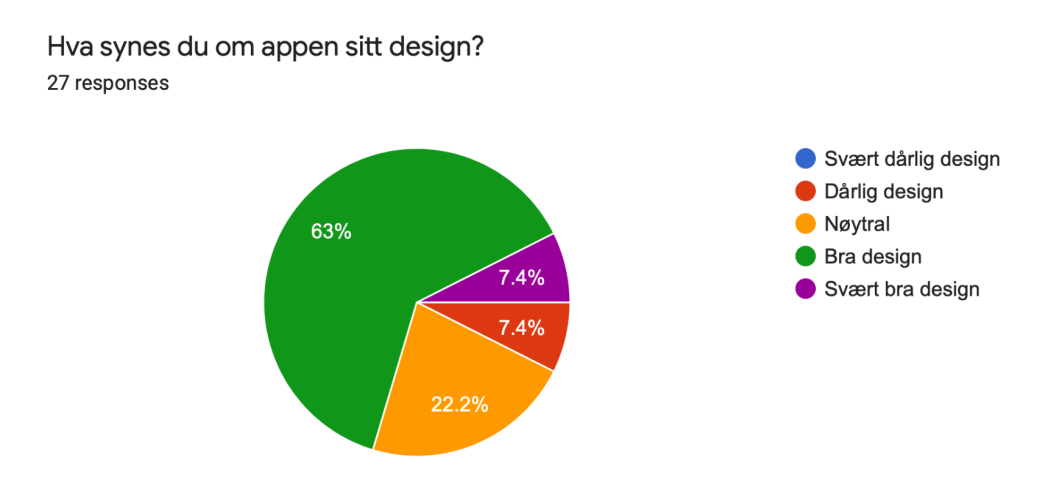

**Figur 9: Hva synes du om appen sitt design?**

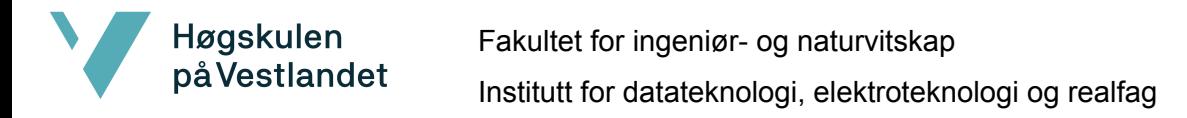

Hvordan fungerer nøyaktigheten med åpning av poster?

27 responses

Rundt 52% svarte at nøyaktigheten på postene er enten ganske nøyaktig eller svært nøyaktig, som fremgår i Figur 10. 37 % mener at applikasjonen har nøytral nøyaktighet, noe som vil si at ca. 89% er tilfreds med nøyaktigheten.

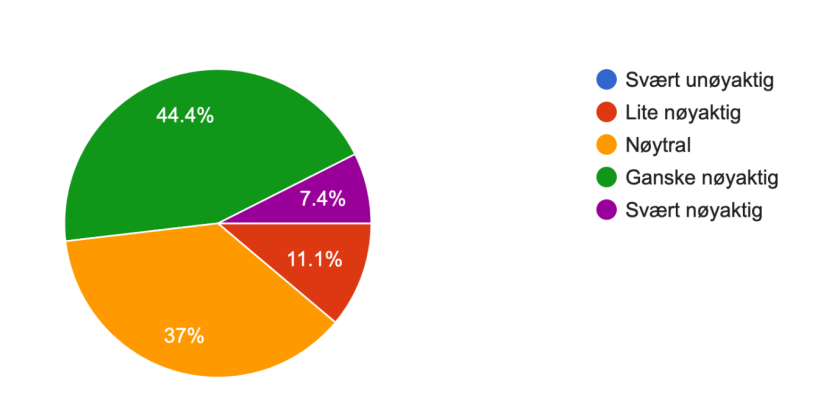

**Figur 10: Hvordan fungerer nøyaktigheten med åpning av poster?**

I Figur 11 er det mer splittet, ca. 44% svarer at det er ganske eller svært sannsynlig at de vil bruke appen igjen, mens ca. 56% sier at det er lite sannsynlig eller svært usannsynlig.

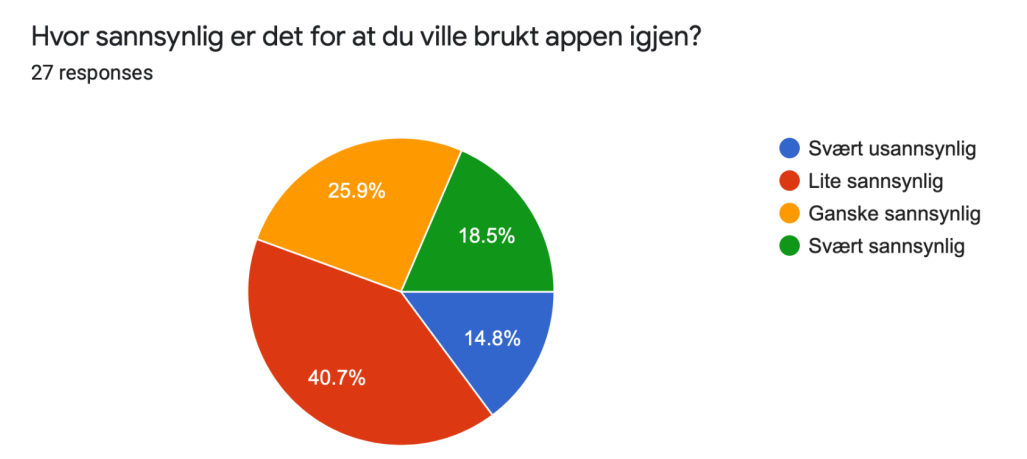

**Figur 11: Hvor sannsynlig er det for at du ville brukt appen igjen?**

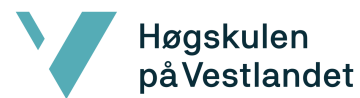

I vedlegget "Tilbakemeldinger brukerundersøkelse" (se Appendix 5), vises alle tilbakemeldingene av hva elevene, studentene og læreren likte med appen i Bilde 1. Designet ble trukket frem gjentatte ganger som noe testgruppen likte med applikasjonen. Mange trekker også frem at det var en gøy opplevelse. Kombinasjon av fysisk aktivitet og læring ble også godt likt.

Ut av alle skoleelevene som testet, oppstod det at applikasjonen krasjet hos en elev som kan ses i vedlegget "Tilbakemeldinger brukerundersøkelse" Bilde 2 (se Appendix 5). Denne grunnen er uvisst og har mulig å gjøre med mangel på GPS data, dekning eller Wi-Fi. Det nevnes også at postene "flytter på seg", det vil si at av og til "flimrer" en av postene i noen sekunder frem og tilbake før den står stille igjen. Dette problemet har gruppen selv oppdaget under utviklingen og skyldes trolig også mangel på enten GPS-signal, dekning eller Wifi.

### <span id="page-49-0"></span>5.3 Prosjektresultat

Resultatene av prosjektet ble en fullt fungerende app, der en kan spille quiz-ruter, som oppdragsgiver ba om. Gruppen ble bedt om å bare fokusere på en app, Fotspor 2.0 har derfor ingen sammenkobling med database, eller backend. Alle quiz-ruter må derfor ligge i appens kode som mock-data for å kunne spille. Logikken og strukturen til appen har blitt utviklet slik at en kan koble til en backend og en database, og den vil fungere som den skal. Da vil ruter bli hentet fra databasen, og være skapt av forfattere, om Medielab, HVL får ordnet et redigeringsverktøy for Quiz-modusen til Fotspor 2.0.

Figur 12 er et diagram for arkitekturen i Fotspor 2.0. Services er klasser som sørger for henting og lagring av data i database og lokalt på mobilen. Det er der endringer må skje

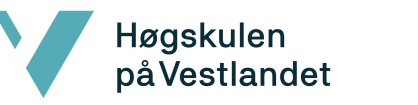

for å koble appen sammen med eventuell backend og database. Deres jobb er å gjøre alle CRUD operasjoner ved hjelp av et rest-api, som ikke er blitt implementert.

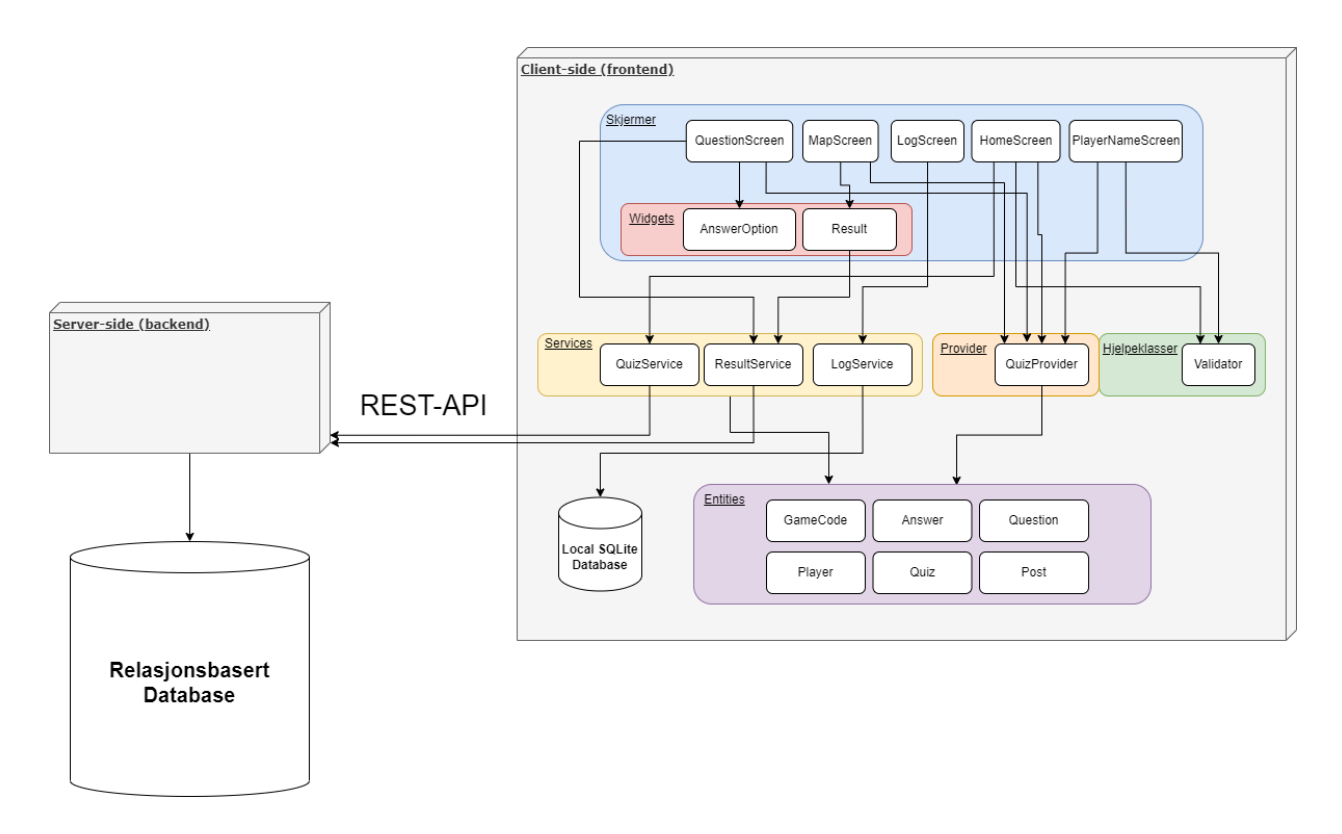

**Figur 12: Klient-side arkitektur Fotspor 2.0**

Grunnet den korte tiden som var tilgjengelig for utvikling av prosjektet, så har appen fortsatt mye finpussingspotenisale. Logg var også en funksjon som gruppen ikke hadde nok tid til å implementere, så den funksjonen er ikke en del av Fotspor 2.0 per dags dato.

Rent funksjonelt fungerer appen som den skal, men den har forbedringspotensiale på for eksempel brukeropplevelsen. Dette ville fokuset ha vært på dersom utviklingen skulle ha fortsatt. For eksempel å gi visuelle belønninger til brukeren, ved å gi en gull-, sølveller bronsemynt ut i fra resultater, slik at brukeropplevelsen blir bedre og brukeren synes det er spennende å "samle" på mynter.

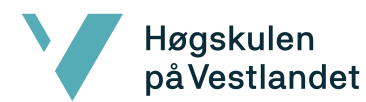

Fotspor 2.0 er et godt utgangspunkt for Medielab, HVL når dette konseptet skal videreutvikles. Det er også flere konsepter og ideer som ikke ble implementert, men som det er mulig å legge til i appen i senere tid.

### <span id="page-51-0"></span>5.4 Prosjektgjennomføring

Idè- og planleggingsfasen av prosjektet var preget av at oppdragsgiver i starten ikke var presise nok om hva de ønsket, og spesielt quiz-appens målgruppe. Mye tid gikk derfor til å finne denne målgruppen, som da påvirket hvilke valg av funksjonaliteter som skulle utvikles. Prosjektet hadde derfor en forholdsvis treg start, men grunnet en lengre idèfasen, ble det også fremsatt mange gode ideer og konsepter for hva appen kan bli i fremtiden. En løsning på å få mer presise innspill på møtene, ble å invitere mindre folk. At innspill og tilbakemeldinger nå kom fra færre parter, gjorde at samtalene ble mer fokuserte, og produktiviteten økte betraktelig.

Gruppen valgte å bruke Flutter som rammeverk for appen, som kom med utfordringen av å lære seg et helt nytt rammeverk. Dette gikk fint, og det gikk raskere å lære seg Flutter enn forventet. Siden det ikke tok så lang tid for gruppen å sette seg inn i hvordan rammeverket fungerte, gjorde det at gruppen kunne starte utviklingen av appen etter forholdsvis kort tid. Utviklingen gikk til tider saktere enn planlagt, ettersom det var innleveringer i andre fag som var mer arbeidskrevende enn antatt. Løsningen var å arbeide ekstra mye de ukene det ikke var innleveringer i andre fag.

# <span id="page-52-0"></span>6 DISKUSJON

Høgskulen<br>på Vestlandet

En stor konsekvens av valgene som ble tatt under utviklingen, var at appen ville få mye mindre konkurranseorienterte funksjoner enn originalt var planlagt. Det var av pedagogiske årsaker at denne endringen skjedde, ettersom SEFAL kom med mange gode argumenter mot konkurranseelementer. Et argument som kom frem var at leseferdigheter ikke skal belønnes fremfor kunnskap med et eventuelt tidtakingssystem. Applikasjonen skal til syvende og sist være et læringsverktøy. Mindre fokus på konkurranse, gjør at appen ikke er like attraktiv for privatpersoner. Konkurranseelementer er ofte noe som tiltrekker privatpersoner til å bruke en app, dette er til en viss grad en ulempe med appen.

Gruppens valg ved å bruke et kryssplattform rammeverk for utvikling gjorde det lettere å skape en løsning som fungerte på flere plattformer, som var et av kravene til oppgaven gruppen selv hadde kommet med. Et problem som oppstod under utviklingen med kryssplattform rammeverket var at enkelte ting fungerte og så bedre ut på en plattform fremfor den andre. Et eksempel var at tilpassede markører på kartet var opptil fire ganger større på iOS enn det var på Android-telefoner. Gruppen fant derimot løsninger på alle disse problemene, og det ble en rutine å teste en endring på begge plattformer, spesielt når endringen var visuell.

Den største fordelen med kryssplattform rammeverket var at gruppen ikke trengte å lage to løsninger, kun én. Siden det skjedde endringer under utviklingen hele tiden sparte dette gruppen for mye tid, som også var en viktig avhengighet, som er nevnt i visjonsdokumentet kapittel 4.2 (se Appendix 2). Gruppen trengte derfor ikke å gjøre kontinuerlige endringer på to plattformer, siden Flutter automatisk generer koden til for iOS for Android-telefoner. I tillegg er det mye lettere å jobbe på ett prosjekt om gangen

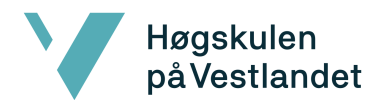

og gruppen fikk dermed en veldig god oversikt over prosjektet. Det hadde nok blitt mye vanskeligere å holde styr på to prosjekter samtidig som skal ha tilnærmet likt design og funksjonaliteter på to forskjellige programmeringsspråk.

Den smidige arbeidsmetoden SCRUM, som gruppen har tatt inspirasjon fra, har fungert noe tilfredsstillende. Et stort unntak var at hele oppgaven var preget av hjemmeskole. Arbeidstidene til gruppemedlemmene kunne variere veldig fra uke til uke, som gjorde det til tider vanskelig å arbeide sammen. Oppgavene ble imidlertid fortløpende fullført, og utviklingen gikk stødig fremover.

Brukertesting var et tema som kom opp altfor sent i prosjektet. Det var forsinkelser, slik at det ikke ble mye tid til å gjennomføre testing før endelige innlevering av rapport. Dette skyldes den trege starten på prosjektet, som gjorde at utviklingen kom senere i gang enn planlagt. Det var et tema som ble tatt opp allerede i planleggingsfasen av gruppen. Medielab, HVL hadde ikke spesifisert målgruppen for oppgaven enda, noe som gjorde det generelt vanskelig for gruppen å formulere både krav og evalueringsmetode.

Gruppen er veldig tilfreds med at brukertestingen gikk som planlagt. Det er mye som kunne ha gått galt under brukertestingen, for eksempel at telefonene gikk tom for strøm, appen ikke var nedlastet på alle telefonene eller nedlastet med feil appversjon. 5G ruteren eller applikasjonen kunne også ha sluttet å virke helt uventet. Postene kunne for eksempel ikke ha åpnet seg eller spørsmålene kunne hatt feile svaralternativer/svar. Gruppen var derfor veldig nøye under planleggingen av testingen og testet alt som er tidligere nevnt flere ganger for å være helt sikkert. Uventede aspekter kan selvfølgelig oppstå, slik det gjorde for en av skoleelevene der applikasjonen krasjet.

Under selve brukertestingen observerte og hørte gruppen at spesielt skoleelevene hadde det veldig gøy og likte applikasjonen. Gruppen skulle gjerne sett at det var flere

53

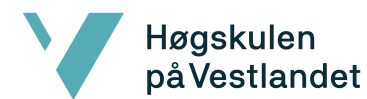

som hadde ønsket å bruke applikasjonen igjen (Figur 11), men muligens tenkte elevene at det var ment for eget bruk og ikke skolesammenheng. Gruppen ser i ettertid at spørsmålet i Figur 11 burde vært mer konkret rettet, eller i tillegg splittet opp til to spørsmål: ett for privat bruk og ett for læring i skolesammenheng. Gruppen tror at dersom spørsmålet hadde blitt spesifisert i skolesammenheng, hadde antallet som ønsker å bruke applikasjonen igjen økt betraktelig. Det hadde også vært svært interessant å se forskjellen i svaralternativene på privat bruk og i skolesammenheng, sett i ettertid.

I prosjekthåndboken kapittel 4 (se Appendix 1), som omhandler timelister, skal det nevnes at antall timer kan underestimeres eller overestimeres. Det er en viss usikkerhetsfaktor tilknyttet antall timer gruppens medlemmer har antatt det tok. Det kan slå ut begge veier, men veileder mener at det er lett å underestimere antall timer en selv brukte. Det er lett å tro at en brukte mye mindre tid enn det en faktisk brukte, en kan fort bli "tidssblind" når en jobber.

# <span id="page-54-0"></span>7 KONKLUSJON OG VIDERE ARBEID

Hovedkravet til prosjektet var å utvikle en ny løsning for interaktive lokasjonsbaserte quizer. Oppgaven i sin helhet handlet i stor grad om ideutvikling, prototyping og testing. Oppgaveløsningen skulle være en fungerende prototype-app for mobil som viser ulike måter en slik lokasjonsbasert quiz-løsning kan utformes. Dette klarte gruppen å løse med den nye quizversjonen Fotspor 2.0.

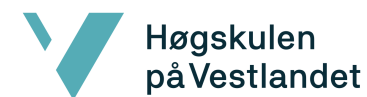

Den største forskjellen mellom Fotspor 1.0 og Fotspor 2.0 er at i den sistnevnte vil en ha mulighet til å ta i bruk interaktive quizer. Brukeren har mulighet til å trykke på svaralternativer og få umiddelbar respons på svaret, i tillegg til en forklaring og poengsum. Dette var ikke mulig i Fotspor 1.0. Der var det kun en "pop up" med statisk innhold i postene. Fotspor 1.0 har flere forskjellige moduser å velge mellom, dette kan fort bli litt forvirrende når en for første gang skal opprette en ny vandring. I Fotspor 2.0 er det kun en modus, quizmodus, der alle postene kan besøkes i en selvvalgt rekkefølge. Under brukertestingen ble det også nevnt av skoleelevene i muntlige samtaler at nøyaktigheten på postene var bedre i Fotspor 2.0 kontra Fotspor 1.0.

Medielab, HVL har dermed fått et konsept som de kan bygge videre på etter eget ønske. De har gjennom dette prosjektet fått mange gode tanker og ideer til hvordan en slik Fotspor 2.0 app kan utvikles og hvordan den kan bli seende ut. Gjennom brukerundersøkelsen har Medielab, HVL også fått mange gode tilbakemeldinger og sett hva testbrukerne likte med Fotspor 2.0. Tilbakemeldingene og kommentarene kan tas med i videre utvikling av Fotspor 2.0. Medielab, HVL må i etterkant opprette eget system for forfatterside for å lage en quiz på nettsiden til Fotspor. De har da mulighet til å bruke allerede eksisterende editor og legge til funksjonaliteten på denne eller de kan utvikle en helt ny nettside for å opprette Fotspor Quiz. Valget er opp til Medielab, HVL og hva de måtte finne mest hensiktsmessig.

# <span id="page-55-0"></span>8 REFERANSER

Munthe, Kris., 2021, *Fotspor,* tilgjengelig fra: <https://www.barnevakten.no/app/fotspor/> (henter 12.04.2022) Kahoot, 2022, *Kahoot,* tilgjengelig fra: <https://kahoot.com/> (henter 24.04.2022)

Google, 2022, *Flutter*, tilgjengelig fra: <https://flutter.dev/> (henter 24.05.2022)

React Native, 2022, *React Native*, tilgjengelig fra: <https://flutter.dev/> (henter 24.05.2022)

Jain,N., Bhansali, A. & Mehta, D., 2014. *AngularJS*, tilgjengelig fra: <https://angularjs.org/> (henter 24.05.2022)

Google, 2022, *Google maps platform*, tilgjengelig fra: <https://developers.google.com/maps> (hentet 24.04.2022)

Trello, 2022, *Trello,* tilgjengelig fra: <https://trello.com/> (hentet 24.04.2022)

Github, 2022, *github,* tilgjengelig fra: <https://github.com/> (hentet 24.04.2022)

Android, 2022, *Android,* tilgjengelig fra: <https://developer.android.com/> (hentet 24.04.2022)

Microsoft, 2022, *Microsoft,* tilgjengelig fra: <https://visualstudio.microsoft.com/> (hentet 24.04.2022)

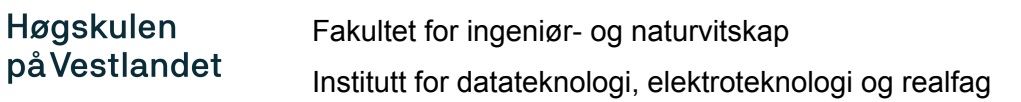

Høgskulen på Vestlandet, 2015, *Fotspor,* tilgjengelig fra: [https://fotspor.mobi\(](https://fotspor.mobi)hentet 05.05.2022)

Google, 2022, *Provider,* tilgjengelig fra: <https://pub.dev/packages/provider> (hentet 05.05.2022)

Google, 2022, *Dart,* tilgjengelig fra: <https://dart.dev/> (hentet 05.05.2022)

# <span id="page-57-0"></span>9 VEDLEGG

Appendix 1: Prosjekthåndbok.

Appendix 2: Visjonsdokument.

Appendix 3: Systemdokumentasjon.

Appendix 4: Kravdokumentasjon.

Appendix 5: Tilbakemeldinger brukerundersøkelse.

Appendix 6: Kildekode.